# Dell XPS 15 Brugervejledning

Computermodel: XPS L521X Regulatorisk model: P23F Regulatorisk type: P23F001

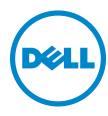

## Bemærk, forsigtig og advarsel

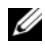

**BEMÆRK:** Angiver vigtige oplysninger om, hvordan du bruger computeren optimalt.

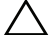

FORSIGTIG: Angiver en potentiel beskadigelse af hardware eller datatab, hvis instruktionerne ikke følges.

ADVARSEL: Angiver risiko for tingskade, legemsbeskadigelse eller død.

#### © 2012 Dell Inc.

06 - 2012 Rev. A00

\_\_\_\_\_\_\_\_\_\_\_\_\_\_\_\_\_\_\_\_

Varemærker i denne tekst: Dell™, DELL-logoet og XPS™ er varemærker, som tilhører<br>Dell Inc.; Microsoft®, Windows® Windows-logoet på startknappen (?) er enten varemærker eller registrerede varemærker, der er ejet af Microsoft Corporation i USA og/eller andre lande; Bluetooth® er et registreret varemærke, der er ejet af Bluetooth SIG, Inc. og anvendes af Dell iflg. licens.

# Indholdsfortegnelse

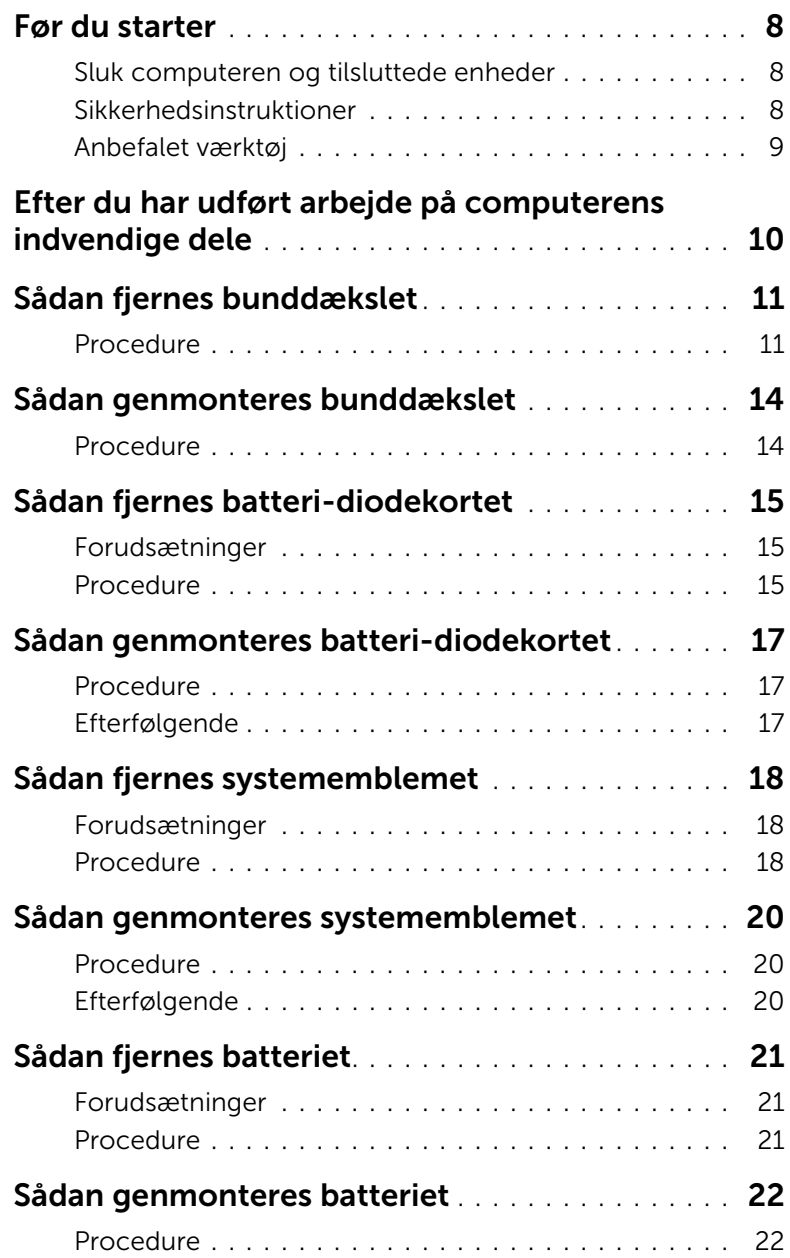

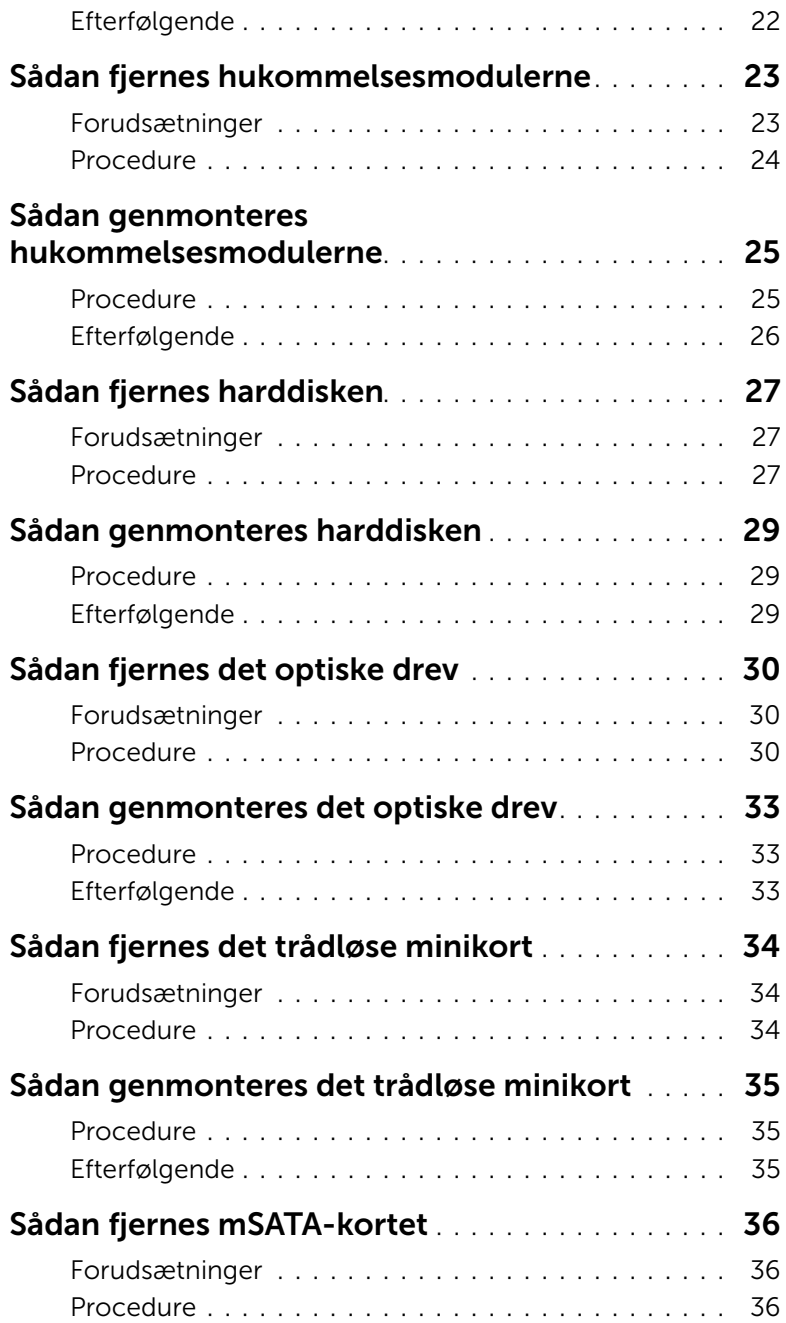

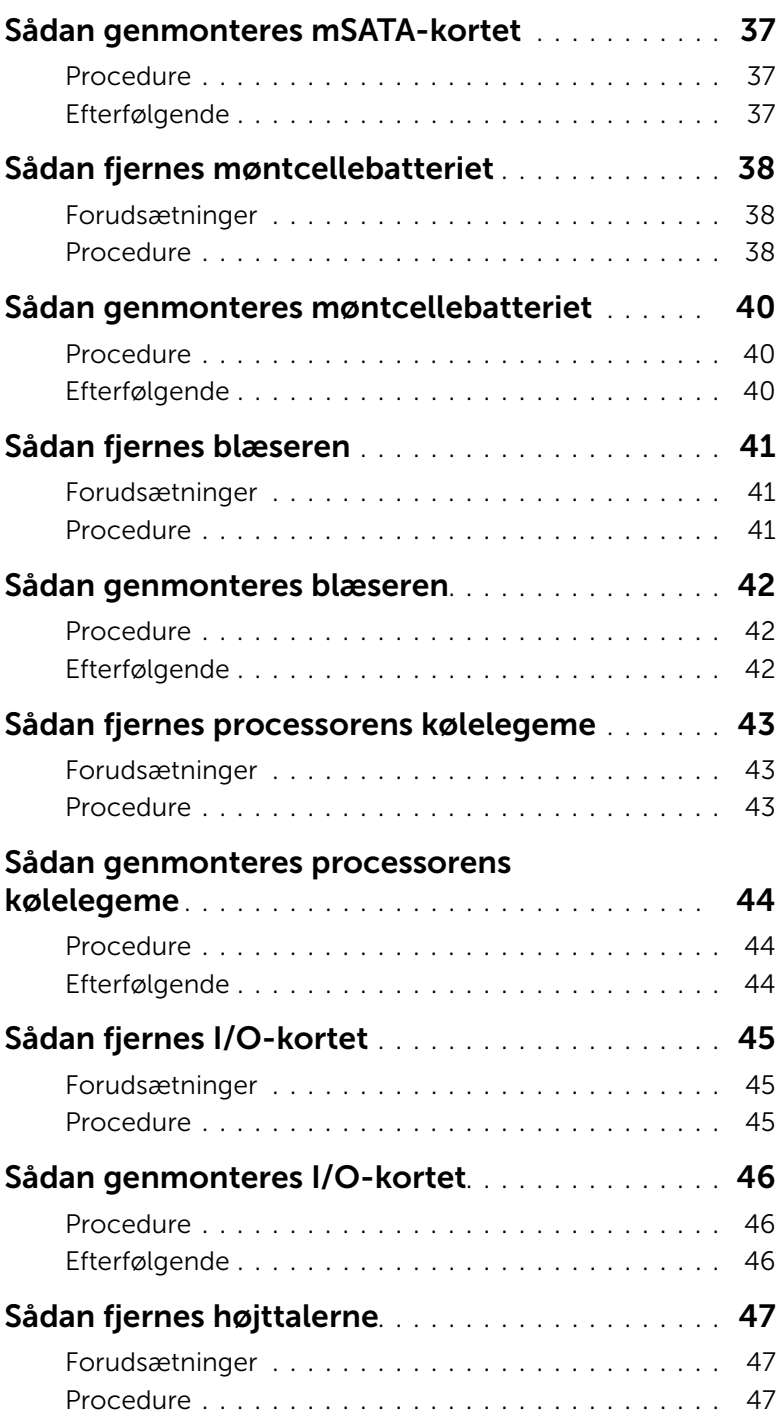

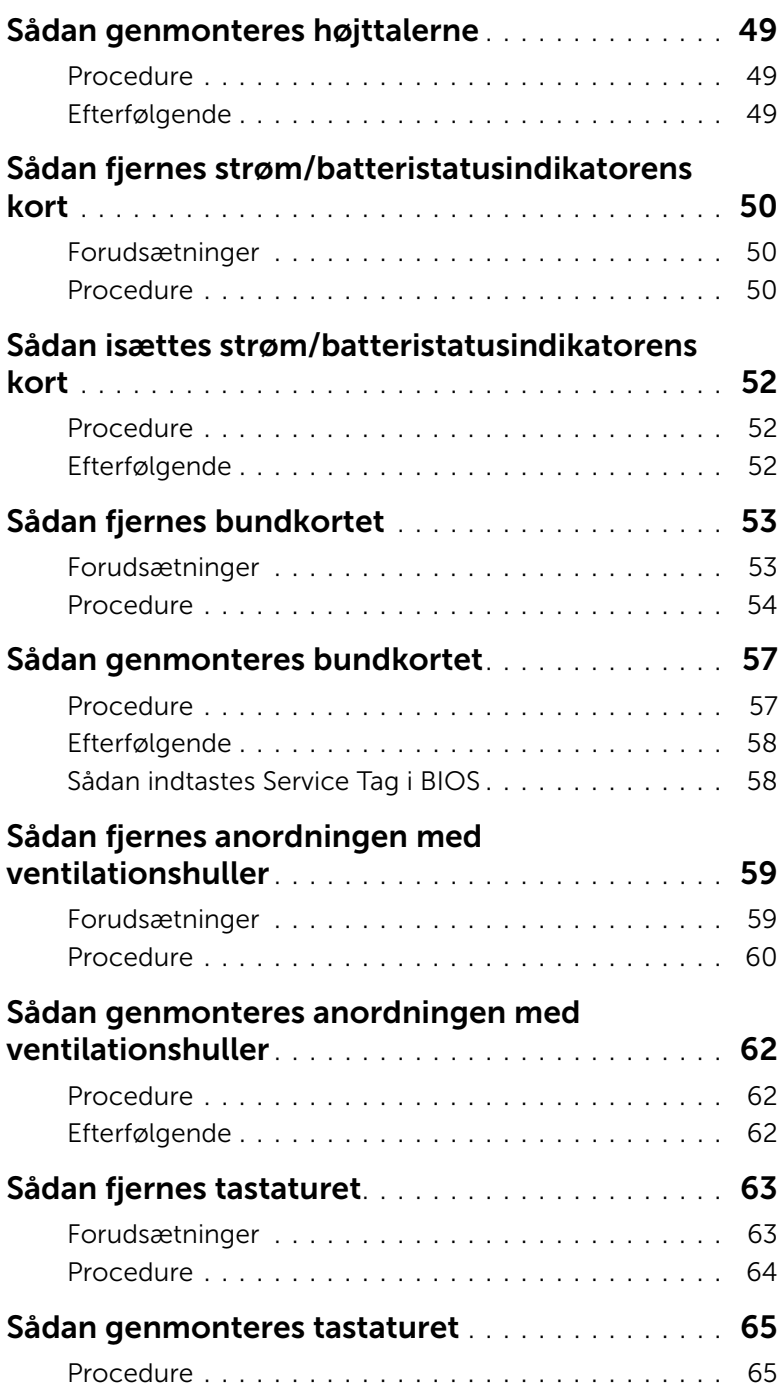

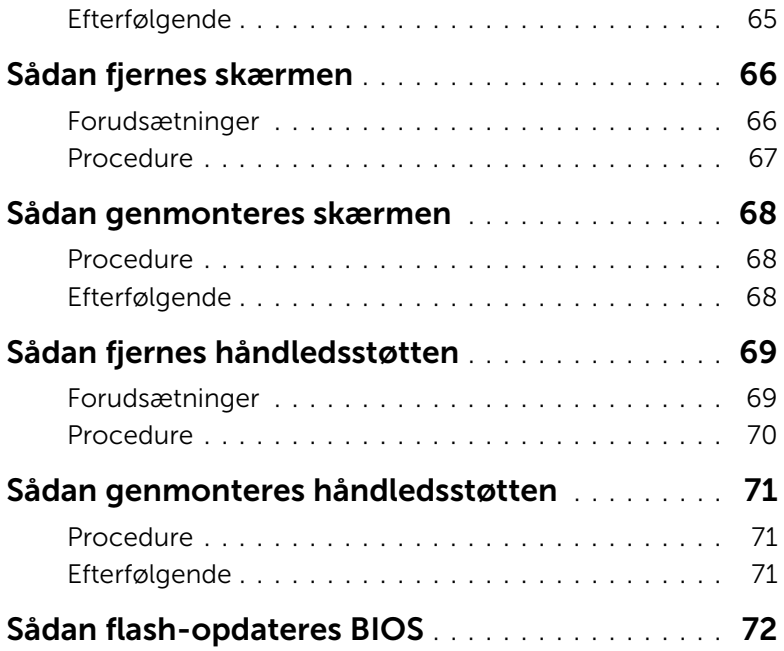

### <span id="page-7-3"></span><span id="page-7-1"></span><span id="page-7-0"></span>Sluk computeren og tilsluttede enheder

 $\triangle$  FORSIGTIG: Gem og luk alle åbne filer, og afslut alle åbne programmer, inden du slukker computeren, så risikoen for datatab forebygges.

- 1 Gem og luk alle åbne filer, og luk alle åbne programmer.
- 2 Klik på Start **D** og klik på Luk computeren.

Microsoft Windows lukker ned, og computeren slukker.

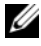

**BEMÆRK:** Hvis du bruger et andet operativsystem, kan du se operativsystemets dokumentation, hvis du vil have instruktioner om nedlukning.

- **3** Frakobl computeren og alle tilsluttede enheder fra deres stikkontakter.
- 4 Frakobl alle telefonkabler, netværkskabler og tilsluttede enheder fra computeren.

### <span id="page-7-2"></span>Sikkerhedsinstruktioner

Brug følgende sikkerhedsinstruktioner for at beskytte computeren mod mulig beskadigelse og for at sikre din egen sikkerhed.

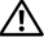

ADVARSEL: Før du udfører arbejde på computerens indvendige dele, skal du læse de sikkerhedsoplysninger, der fulgte med computeren. Du kan finde yderligere oplysninger om bedste fremgangsmåder for sikkerhed på webstedet Regulatory Compliance på dell.com/regulatory\_compliance.

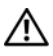

ADVARSEL: Alle strømkilder frakobles, inden computerens dæksel eller paneler åbnes. Når du er færdig med at arbejde med computerens indre dele, skal du genmontere alle dæksler, paneler og skruer, før strømstikket sættes i.

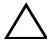

FORSIGTIG: Undgå beskadigelse af computeren ved at sørge for et fladt og rent arbeidsbord.

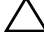

 $\sqrt{ }$  FORSIGTIG: Undgå at beskadige komponenter og kort ved at håndtere dem ved kanterne og undgå at røre ved ben og kontakter.

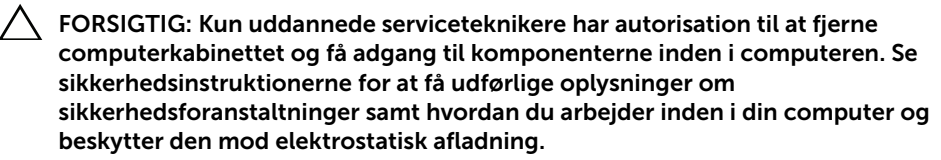

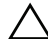

FORSIGTIG: Inden du rører ved noget inde i computeren, skal du jorde dig selv ved at røre en umalet metaloverflade som f.eks. metallet på bagsiden af computeren. Mens du arbejder, skal du med jævne mellemrum røre en umalet metaloverflade for på den måde at fjerne statisk elektricitet, der kan skade de interne komponenter.

FORSIGTIG: Når du frakobler et kabel, skal du tage fat i stikket eller trækfligen, ikke i selve kablet. Nogle kabler har stik med låsetappe eller tommelskruer, som du skal frigøre, før du tager kablet ud. Når kabler frakobles, skal du sikre dig, at de flugter, så benene på stikkene ikke bøjes. Når kabler tilsluttes, skal du sikre dig, at stikkene og portene flugter og sidder rigtigt i forhold til hinanden.

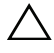

FORSIGTIG: Netværkskablet fjernes ved først at fjerne kablet fra computeren, og derefter fjerne det fra netværksenheden.

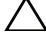

FORSIGTIG: Tryk for at skubbe eventuelle installerede kort ud af mediekortlæseren.

### <span id="page-8-0"></span>Anbefalet værktøj

Procedurerne i dette dokument kræver muligvis følgende værktøj:

- Stjerneskruetrækker
- Torx nr. 5 (T5) skruetrækker

### <span id="page-9-1"></span><span id="page-9-0"></span>Efter du har udført arbejde på computerens indvendige dele

Når du har gennemført udskiftningsprocedurer, skal du sikre følgende:

- Genmonter alle skruer, og sørg for, at der ikke findes nogen løse skruer inde i computeren.
- Tilslut alle eksterne enheder, kabler, kort og andre dele, som du fjerede, før du begyndte at arbejde med computeren.
- Tilslut computeren og alle tilsluttede enheder til deres stikkontakter.

 $\triangle$  FORSIGTIG: Inden du tænder computeren, skal du genmontere alle skruerne og kontrollere, at der ikke findes løse skruer inde i computeren. I modsat fald kan det beskadige computeren.

# <span id="page-10-3"></span><span id="page-10-0"></span>Sådan fjernes bunddækslet

 $\bigwedge$  ADVARSEL: Før du arbejder med computerens indvendige dele, skal du læse de sikkerhedsinstruktioner, der fulgte med computeren, og følge trinene i ["Før du](#page-7-3)  [starter" på side 8](#page-7-3). Efter du har udført arbejde på computerens indvendige dele, skal du følge instruktionerne i ["Efter du har udført arbejde på computerens](#page-9-1)  [indvendige dele" på side 10.](#page-9-1) Du kan finde yderligere oplysninger om bedste fremgangsmåder for sikkerhed på webstedet Regulatory Compliance på dell.com/regulatory\_compliance.

#### <span id="page-10-1"></span>Procedure

- <span id="page-10-2"></span>1 Luk skærmen, og vend computeren om.
- 2 Start ved indikatoren på bunddækslet med at vende systememblemet om.

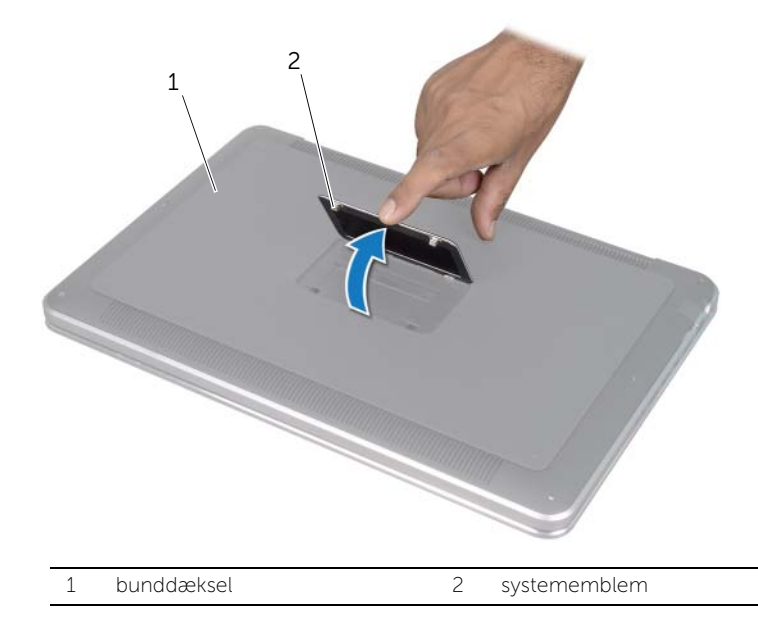

- 3 Fjern skruerne under systememblemet med en krydsskruetrækker.
- 4 Fjern skruerne fra bunddækslet med en T5-skruetrækker.

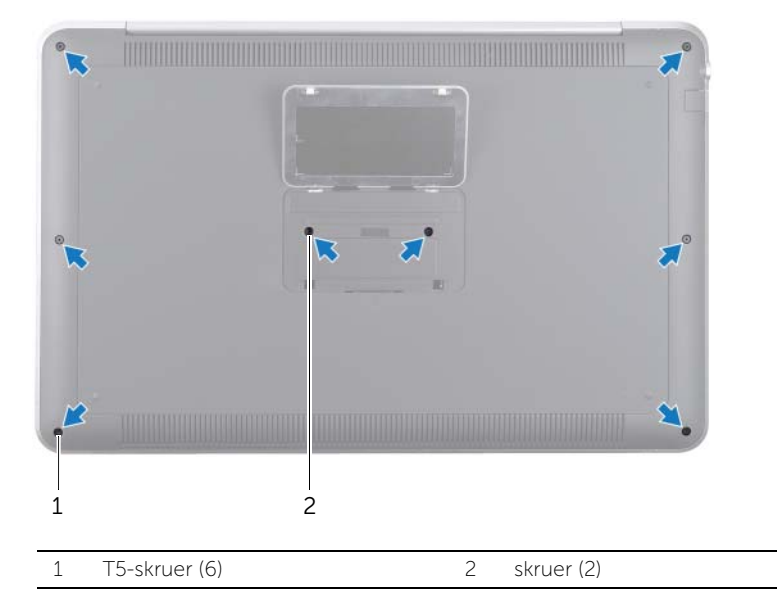

- 5 Før tapperne på systememblemet i hakkene på bunddækslet, og klik systememblemet på plads.
- 6 Start fra computerens bagside med at lirke bunddækslet, vend bunddækslet om og anbring den på håndledsstøtten.

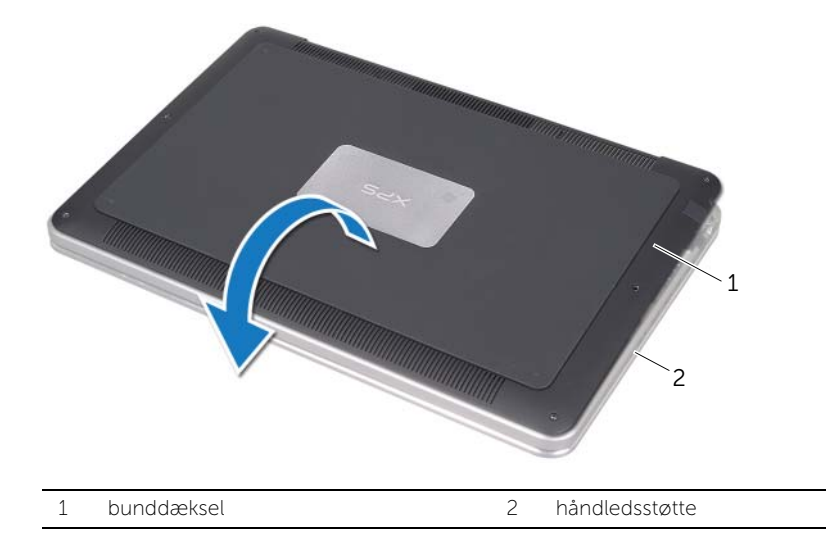

<span id="page-12-0"></span>7 Løft låsen til stikket ved hjælp af trækfligen og afbryd batteri-diodekortets kabel fra bundkortet.

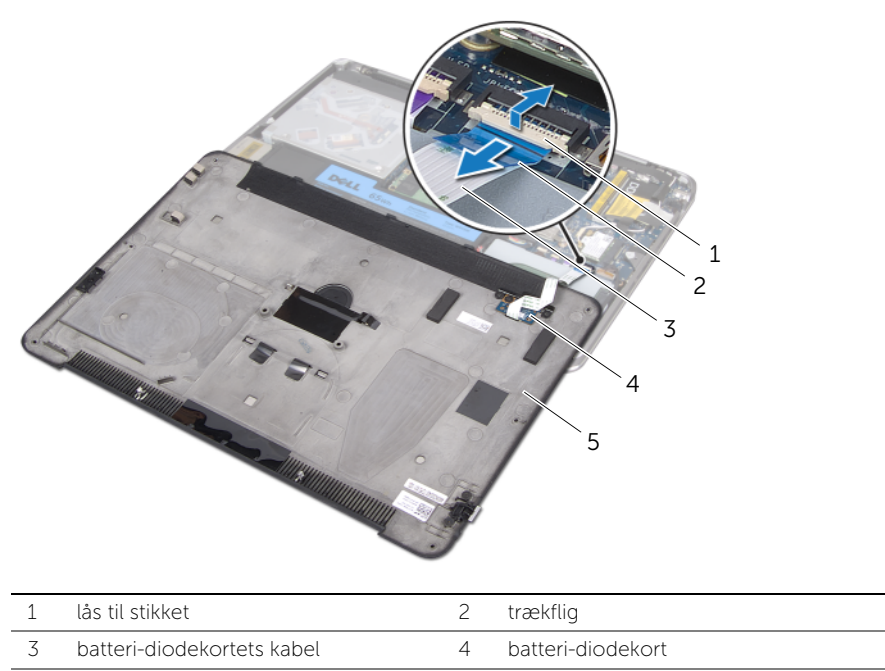

5 bunddæksel

8 Fjern batteri-diodekortet fra bunddækslet. Se ["Sådan fjernes batteri-diodekortet" på](#page-14-3)  [side 15](#page-14-3).

# <span id="page-13-4"></span><span id="page-13-0"></span>Sådan genmonteres bunddækslet

 $\bigwedge$  ADVARSEL: Før du arbejder med computerens indvendige dele, skal du læse de sikkerhedsinstruktioner, der fulgte med computeren, og følge trinene i ["Før du](#page-7-3)  [starter" på side 8](#page-7-3). Efter du har udført arbejde på computerens indvendige dele, skal du følge instruktionerne i ["Efter du har udført arbejde på computerens](#page-9-1)  [indvendige dele" på side 10.](#page-9-1) Du kan finde yderligere oplysninger om bedste fremgangsmåder for sikkerhed på webstedet Regulatory Compliance på dell.com/regulatory\_compliance.

#### <span id="page-13-1"></span>Procedure

- 1 Sæt batteri-diodekortet på bunddækslet. Se ["Sådan genmonteres batteri](#page-16-3)[diodekortet" på side 17.](#page-16-3)
- <span id="page-13-2"></span>2 Sæt batteri-diodekortets kabel i stikket til batteri-diodekortets kabel og tryk låsetappen til stikket ned for at fastgøre kablet.
- 3 Vend forsigtigt bunddækslet om og sæt det på plads med et klik.
- 4 Sæt skruerne under systememblemet i med en T5-skruetrækker.
- 5 Start ved indikatoren på bunddækslet og vend systememblemet om og anbring det på bunddækslet.
- 6 Sæt skruerne i bunddækslet med en krydsskruetrækker.
- <span id="page-13-3"></span>7 Før tapperne på systememblemet i hakkene på bunddækslet, og klik systememblemet på plads.

# <span id="page-14-3"></span><span id="page-14-0"></span>Sådan fjernes batteri-diodekortet

 $\bigwedge$  ADVARSEL: Før du arbejder med computerens indvendige dele, skal du læse de sikkerhedsinstruktioner, der fulgte med computeren, og følge trinene i ["Før du](#page-7-3)  [starter" på side 8](#page-7-3). Efter du har udført arbejde på computerens indvendige dele, skal du følge instruktionerne i ["Efter du har udført arbejde på computerens](#page-9-1)  [indvendige dele" på side 10.](#page-9-1) Du kan finde yderligere oplysninger om bedste fremgangsmåder for sikkerhed på webstedet Regulatory Compliance på dell.com/regulatory\_compliance.

#### <span id="page-14-1"></span>Forudsætninger

Følg instruktionerne fra [trin 1](#page-10-2) til [trin 7](#page-12-0) i ["Sådan fjernes bunddækslet" på side 11.](#page-10-3)

### <span id="page-14-2"></span>Procedure

- 1 Fiern skruerne, der holder batteri-diodekortets beslag fast på bunddækslet.
- 2 Tag batteri-diodekortets beslag af bunddækslet.

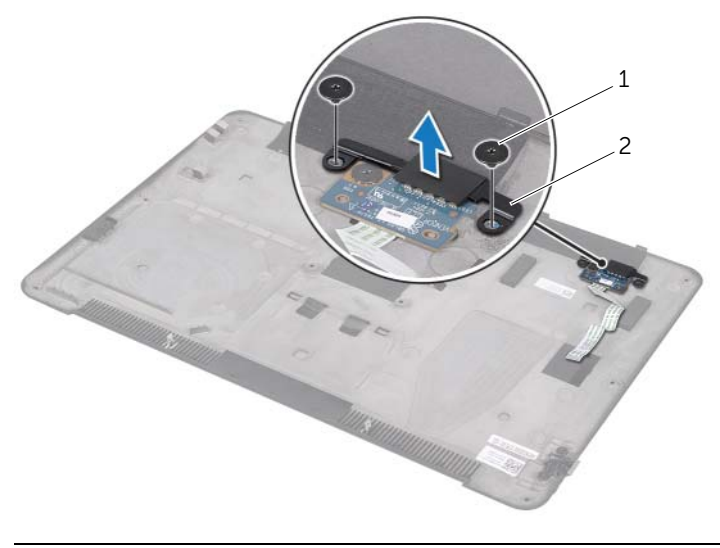

1 skruer (2) 2 batteri-diodekortets beslag

- Fjern skruen, der holder batteri-diodekort fast til bunddækslet.
- Løft og skub batteri-diodekortet ud af fligen på bunddækslet.

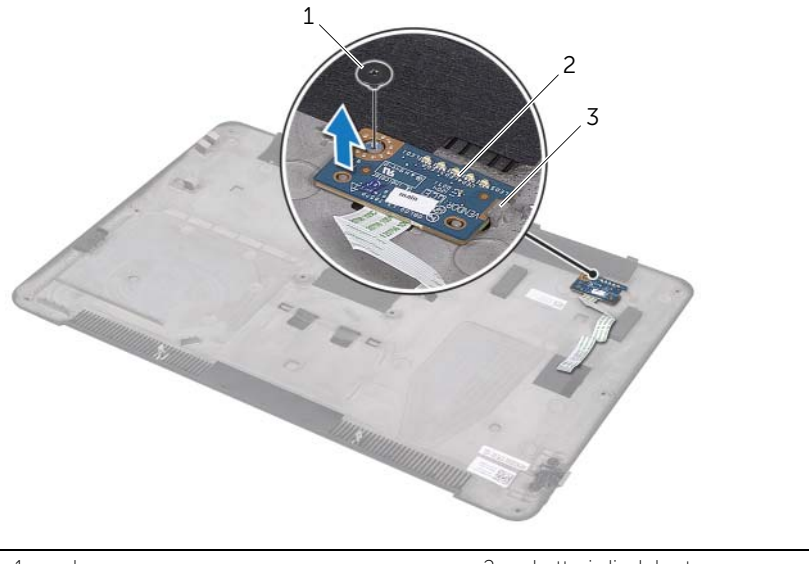

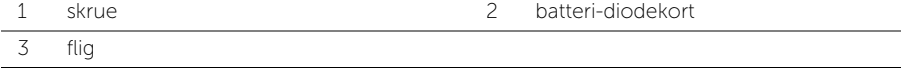

# <span id="page-16-3"></span><span id="page-16-0"></span>Sådan genmonteres batteri-diodekortet

 $\bigwedge$  ADVARSEL: Før du arbejder med computerens indvendige dele, skal du læse de sikkerhedsinstruktioner, der fulgte med computeren, og følge trinene i ["Før du](#page-7-3)  [starter" på side 8](#page-7-3). Efter du har udført arbejde på computerens indvendige dele, skal du følge instruktionerne i ["Efter du har udført arbejde på computerens](#page-9-1)  [indvendige dele" på side 10.](#page-9-1) Du kan finde yderligere oplysninger om bedste fremgangsmåder for sikkerhed på webstedet Regulatory Compliance på dell.com/regulatory\_compliance.

#### <span id="page-16-1"></span>Procedure

- 1 Skub batteri-diodekortet under fligen på bunddækslet og brug justeringsanordningerne på bunddækslet til at sættet batteri-diodekortet på plads.
- 2 Sæt skruen, der holder batteri-diodekortet fast på bunddækslet i.
- 3 Ret skruehullerne på batteri-diodekortets beslag ind efter skruehullerne på bunddækslet.
- 4 Sæt skruerne, der holder batteri-diodekortets beslag fast på bunddækslet, i.

### <span id="page-16-2"></span>Efterfølgende

Følg instruktionerne fra [trin 2](#page-13-2) til [trin 7](#page-13-3) i ["Sådan genmonteres bunddækslet" på side 14](#page-13-4).

# <span id="page-17-0"></span>Sådan fjernes systememblemet

 $\bigwedge$  ADVARSEL: Før du arbejder med computerens indvendige dele, skal du læse de sikkerhedsinstruktioner, der fulgte med computeren, og følge trinene i ["Før du](#page-7-3)  [starter" på side 8](#page-7-3). Efter du har udført arbejde på computerens indvendige dele, skal du følge instruktionerne i ["Efter du har udført arbejde på computerens](#page-9-1)  [indvendige dele" på side 10.](#page-9-1) Du kan finde yderligere oplysninger om bedste fremgangsmåder for sikkerhed på webstedet Regulatory Compliance på dell.com/regulatory\_compliance.

#### <span id="page-17-1"></span>Forudsætninger

Følg instruktionerne fra [trin 1](#page-10-2) til [trin 7](#page-12-0) i ["Sådan fjernes bunddækslet" på side 11.](#page-10-3)

### <span id="page-17-2"></span>Procedure

1 Tag den tape, som holder systememblemet fast på bunddækslet, af.

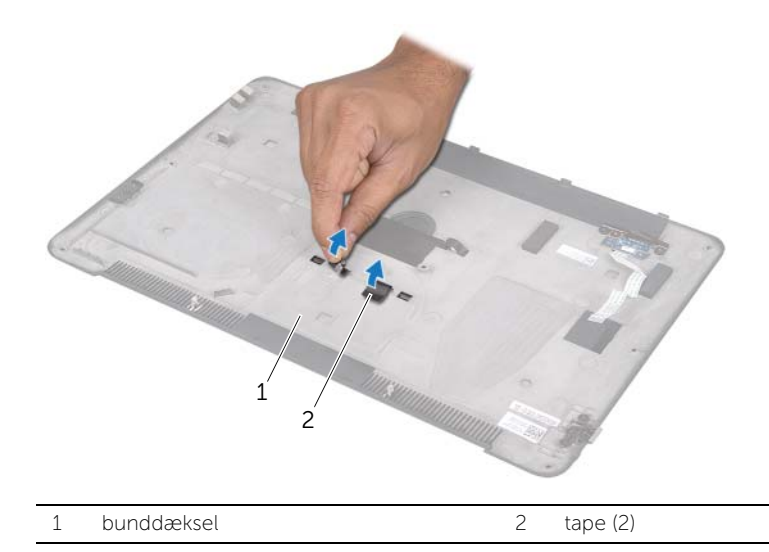

- Vend bunddækslet om.
- Start ved indikatoren på bunddækslet med forsigtigt at vende systememblemet om.
- Løsn fligene på systememblemet fra hakkene på bunddækslet.
- Løft systememblemet af bunddækslet.

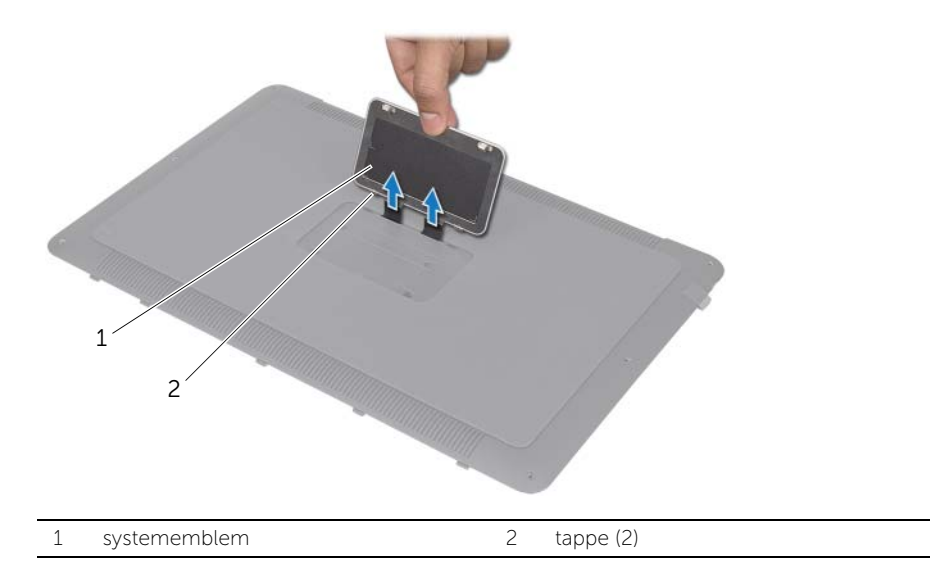

# <span id="page-19-0"></span>Sådan genmonteres systememblemet

 $\bigwedge$  ADVARSEL: Før du arbejder med computerens indvendige dele, skal du læse de sikkerhedsinstruktioner, der fulgte med computeren, og følge trinene i ["Før du](#page-7-3)  [starter" på side 8](#page-7-3). Efter du har udført arbejde på computerens indvendige dele, skal du følge instruktionerne i ["Efter du har udført arbejde på computerens](#page-9-1)  [indvendige dele" på side 10.](#page-9-1) Du kan finde yderligere oplysninger om bedste fremgangsmåder for sikkerhed på webstedet Regulatory Compliance på dell.com/regulatory\_compliance.

#### <span id="page-19-1"></span>Procedure

- 1 Skub fligene på systememblemet ind i hakkene på bunddækslet.
- 2 Skub fligene på systememblemet ind i hakkene på bunddækslet, og klik systememblemet på plads.
- 3 Vend bunddækslet om.
- 4 Sæt den tape, som holder systememblemet fast på bunddækslet, på.

### <span id="page-19-2"></span>Efterfølgende

Følg instruktionerne fra [trin 2](#page-13-2) til [trin 7](#page-13-3) i ["Sådan genmonteres bunddækslet" på side 14](#page-13-4).

# <span id="page-20-3"></span><span id="page-20-0"></span>Sådan fjernes batteriet

 $\bigwedge$  ADVARSEL: Før du arbejder med computerens indvendige dele, skal du læse de sikkerhedsinstruktioner, der fulgte med computeren, og følge trinene i ["Før du](#page-7-3)  [starter" på side 8](#page-7-3). Efter du har udført arbejde på computerens indvendige dele, skal du følge instruktionerne i ["Efter du har udført arbejde på computerens](#page-9-1)  [indvendige dele" på side 10.](#page-9-1) Du kan finde yderligere oplysninger om bedste fremgangsmåder for sikkerhed på webstedet Regulatory Compliance på dell.com/regulatory\_compliance.

### <span id="page-20-1"></span>Forudsætninger

Følg instruktionerne fra [trin 1](#page-10-2) til [trin 7](#page-12-0) i ["Sådan fjernes bunddækslet" på side 11.](#page-10-3)

### <span id="page-20-2"></span>Procedure

- 1 Afbryd batterikablet fra bundkortet.
- 2 Fjern de skruer, der fastgør batteriet til håndledsstøtten.
- 3 Løft batteriet af håndledsstøtten.
- 4 Vend computeren om og åbn skærmen så meget som muligt.

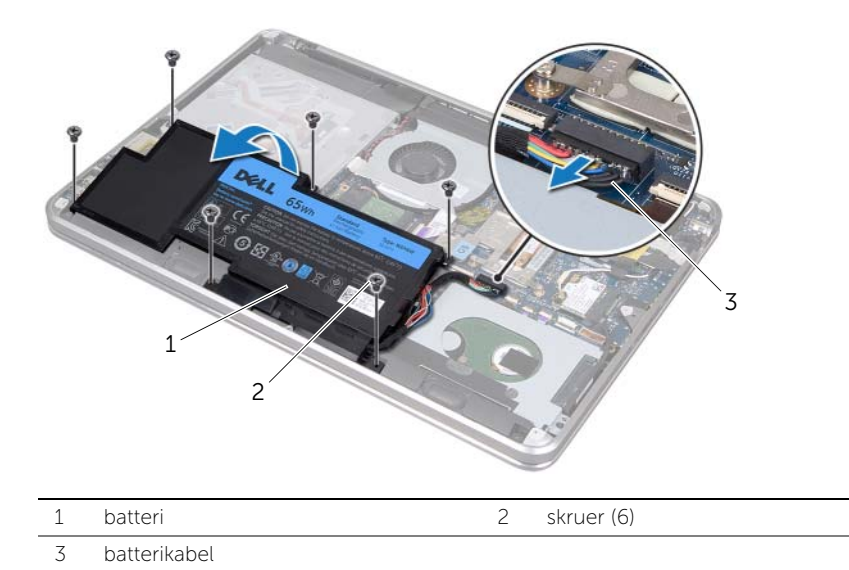

5 Tryk og hold på tænd/sluk-knappen i ca. 5 sekunder for at jordforbinde bundkortet.

# <span id="page-21-3"></span><span id="page-21-0"></span>Sådan genmonteres batteriet

 $\bigwedge$  ADVARSEL: Før du arbejder med computerens indvendige dele, skal du læse de sikkerhedsinstruktioner, der fulgte med computeren, og følge trinene i ["Før du](#page-7-3)  [starter" på side 8](#page-7-3). Efter du har udført arbejde på computerens indvendige dele, skal du følge instruktionerne i ["Efter du har udført arbejde på computerens](#page-9-1)  [indvendige dele" på side 10.](#page-9-1) Du kan finde yderligere oplysninger om bedste fremgangsmåder for sikkerhed på webstedet Regulatory Compliance på dell.com/regulatory\_compliance.

### <span id="page-21-1"></span>Procedure

- 1 Skub batteriet under fligen på håndledsstøtten og flugt skruehullerne på batteriet med skruehullerne på håndledsstøtten.
- 2 Sæt de skruer, der fastgør batteriet til håndledsstøtten, i.
- 3 Sæt batterikablet i bundkortet.

### <span id="page-21-2"></span>Efterfølgende

Følg instruktionerne fra [trin 2](#page-13-2) til [trin 7](#page-13-3) i ["Sådan genmonteres bunddækslet" på side 14](#page-13-4).

# <span id="page-22-0"></span>Sådan fjernes hukommelsesmodulerne

 $\bigwedge$  ADVARSEL: Før du arbejder med computerens indvendige dele, skal du læse de sikkerhedsinstruktioner, der fulgte med computeren, og følge trinene i ["Før du](#page-7-3)  [starter" på side 8](#page-7-3). Efter du har udført arbejde på computerens indvendige dele, skal du følge instruktionerne i ["Efter du har udført arbejde på computerens](#page-9-1)  [indvendige dele" på side 10.](#page-9-1) Du kan finde yderligere oplysninger om bedste fremgangsmåder for sikkerhed på webstedet Regulatory Compliance på dell.com/regulatory\_compliance.

#### <span id="page-22-1"></span>Forudsætninger

- 1 Følg instruktionerne fra [trin 1](#page-10-2) til [trin 7](#page-12-0) i ["Sådan fjernes bunddækslet" på side 11.](#page-10-3)
- 2 Fjern batteriet. Se ["Sådan fjernes batteriet" på side 21.](#page-20-3)
- 3 Hvis du fjerner det sekundære hukommelsesmodul, skal du se ["Procedure" på](#page-23-0)  [side 24](#page-23-0).
- 4 Hvis du fjerner det primære hukommelsesmodul:
	- a Fiern det trådløse minikort. Se "Sådan fiernes det trådløse minikort" på side 34.
	- b Følg instruktionerne fra [trin 1](#page-26-3) til [trin 3](#page-26-4) i ["Sådan fjernes harddisken" på side 27](#page-26-5).
	- c Fjern blæseren. Se ["Sådan fjernes blæseren" på side 41](#page-40-3).
	- d Fjern processorens kølelegeme. Se ["Sådan fjernes processorens kølelegeme" på](#page-42-3)  [side 43.](#page-42-3)
	- e Følg instruktionerne fra [trin 1](#page-53-1) til [trin 9](#page-55-0) i ["Sådan fjernes bundkortet" på side 53.](#page-52-2)

### <span id="page-23-0"></span>Procedure

 $\bigwedge$  FORSIGTIG: Anvend, for at undgå skader på hukommelsesmodulstikket, ikke værktøj til at adskille fastgørelsesklemmerne på hukommelsesmodulet.

- 1 Brug fingerspidserne til forsigtigt at adskille fastgørelsesklemmerne på hver side af hukommelsesmodulstikket, indtil hukommelsesmodulet springer op.
- 2 Fjern hukommelsesmodulet fra hukommelsesmodulstikket.

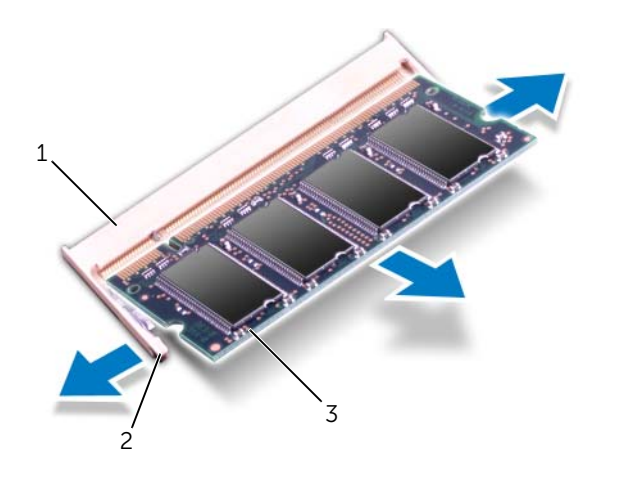

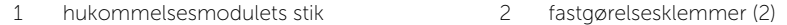

3 hukommelsesmodul

# <span id="page-24-0"></span>Sådan genmonteres hukommelsesmodulerne

 $\bigwedge$  ADVARSEL: Før du arbejder med computerens indvendige dele, skal du læse de sikkerhedsinstruktioner, der fulgte med computeren, og følge trinene i ["Før du](#page-7-3)  [starter" på side 8](#page-7-3). Efter du har udført arbejde på computerens indvendige dele, skal du følge instruktionerne i ["Efter du har udført arbejde på computerens](#page-9-1)  [indvendige dele" på side 10.](#page-9-1) Du kan finde yderligere oplysninger om bedste fremgangsmåder for sikkerhed på webstedet Regulatory Compliance på dell.com/regulatory\_compliance.

#### <span id="page-24-1"></span>Procedure

- 1 Flugt hukommelsesmodulets hak med tappen i hukommelsesmodulets stik.
- 2 Skub modulet helt ind i stikket i en vinkel på 45 grader, og tryk hukommelsesmodulet ned, indtil det klikker på plads. Hvis du ikke hører et klik, skal du fjerne hukommelsesmodulet og sætte det i igen.

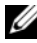

**BEMÆRK:** Hvis hukommelsesmodulet ikke er installeret korrekt, kan computeren muligvis ikke starte.

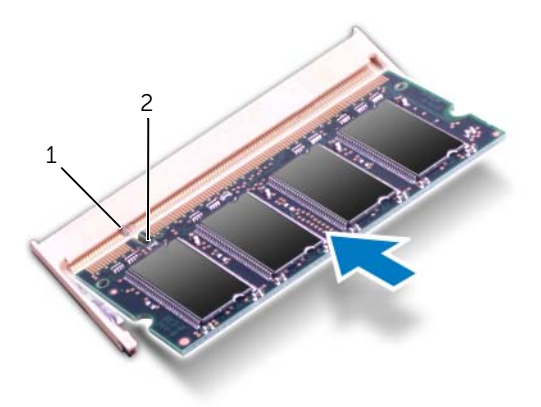

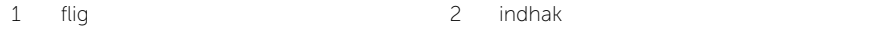

### <span id="page-25-0"></span>Efterfølgende

- 1 Hvis du sætter det sekundære hukommelsesmodul i, skal du se [trin 3.](#page-25-1)
- 2 Hvis du sætter det primære hukommelsesmodul i:
	- a Følg instruktionerne fra [trin 2](#page-56-2) til [trin 9](#page-56-3) i ["Sådan genmonteres bundkortet" på](#page-56-4)  [side 57.](#page-56-4)
	- b Genmonter processorens kølelegeme. Se ["Sådan genmonteres processorens](#page-43-3)  [kølelegeme" på side 44](#page-43-3).
	- c Genmonter blæseren. Se ["Sådan genmonteres blæseren" på side 42.](#page-41-3)
	- d Følg instruktionerne fra [trin 4](#page-28-3) til [trin 6](#page-28-4) i ["Sådan genmonteres harddisken" på](#page-28-5)  [side 29.](#page-28-5)
	- e Genmonter det trådløse minikort. Se ["Sådan genmonteres det trådløse](#page-34-3)  [minikort" på side 35.](#page-34-3)
- <span id="page-25-1"></span>3 Genmonter batteriet. Se ["Sådan genmonteres batteriet" på side 22](#page-21-3).
- 4 Følg instruktionerne fra [trin 2](#page-13-2) til [trin 7](#page-13-3) i ["Sådan genmonteres bunddækslet" på](#page-13-4)  [side 14](#page-13-4).
- 5 Tænd computeren.

Når computeren starter, registreres hukommelsesmodulet eller-modulerne, og systemkonfigurationsoplysningerne opdateres automatisk.

Sådan bekræftes hvor meget hukommelse der er installeret på computeren:

Klik på Start  $\overline{\mathbb{G}}$  → Kontrolpanel → System og sikkerhed → System.

# <span id="page-26-5"></span><span id="page-26-0"></span>Sådan fjernes harddisken

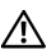

 $\bigwedge$  ADVARSEL: Før du arbejder med computerens indvendige dele, skal du læse de sikkerhedsinstruktioner, der fulgte med computeren, og følge trinene i ["Før du](#page-7-3)  [starter" på side 8](#page-7-3). Efter du har udført arbejde på computerens indvendige dele, skal du følge instruktionerne i ["Efter du har udført arbejde på computerens](#page-9-1)  [indvendige dele" på side 10.](#page-9-1) Du kan finde yderligere oplysninger om bedste fremgangsmåder for sikkerhed på webstedet Regulatory Compliance på dell.com/regulatory\_compliance.

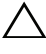

FORSIGTIG: Fjern ikke, for at undgå datatab, harddisken mens computeren er tændt eller i slumretilstand.

 $\bigwedge$  FORSIGTIG: Harddiske er meget skrøbelige. Vær forsigtig, når du håndterer harddisken.

### <span id="page-26-1"></span>Forudsætninger

- 1 Følg instruktionerne fra [trin 1](#page-10-2) til [trin 7](#page-12-0) i ["Sådan fjernes bunddækslet" på side 11.](#page-10-3)
- 2 Fiern batteriet. Se "Sådan fiernes batteriet" på side 21.

### <span id="page-26-2"></span>Procedure

- <span id="page-26-3"></span>1 Fjern de skruer, der fastgør harddiskmodulet til håndledsstøtten.
- 2 Afbryd harddiskkablet fra bundkortet
- <span id="page-26-4"></span>3 Løft harddiskmodulet af håndledsstøtten.

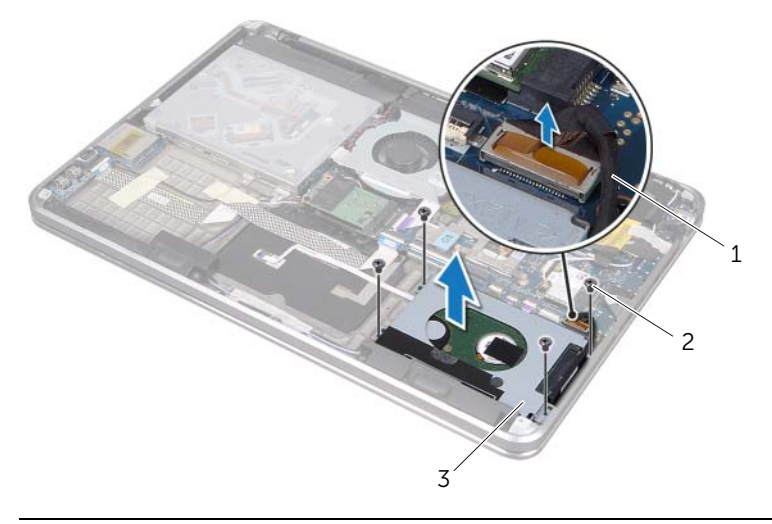

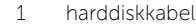

2 skruer (4)

3 harddiskmodul

- 4 Frigør mellemkortet fra harddiskmodulet.
- 5 Fjern de skruer, der holder harddiskbeslaget fast på harddisken.
- 6 Løft harddiskbeslaget af harddisken.

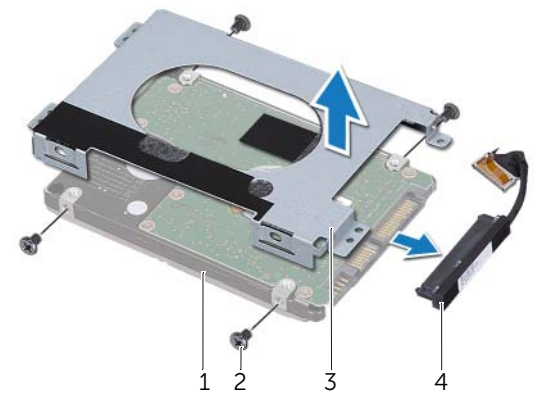

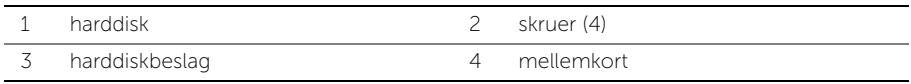

# <span id="page-28-5"></span><span id="page-28-0"></span>Sådan genmonteres harddisken

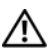

 $\bigwedge$  ADVARSEL: Før du arbejder med computerens indvendige dele, skal du læse de sikkerhedsinstruktioner, der fulgte med computeren, og følge trinene i ["Før du](#page-7-3)  [starter" på side 8](#page-7-3). Efter du har udført arbejde på computerens indvendige dele, skal du følge instruktionerne i ["Efter du har udført arbejde på computerens](#page-9-1)  [indvendige dele" på side 10.](#page-9-1) Du kan finde yderligere oplysninger om bedste fremgangsmåder for sikkerhed på webstedet Regulatory Compliance på dell.com/regulatory\_compliance.

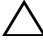

FORSIGTIG: Harddiske er meget skrøbelige. Vær forsigtig, når du håndterer harddisken.

### <span id="page-28-1"></span>Procedure

- 1 Flugt skruehullerne på harddiskbeslaget med skruehullerne på harddisken.
- 2 Sæt skruerne, der holder harddiskbeslaget fast på harddisken, i.
- <span id="page-28-3"></span>3 Tilslut mellemkortet til harddiskmodulet.
- 4 Flugt skruehullerne på harddiskmodulet med hullerne på håndledsstøtten.
- <span id="page-28-4"></span>5 Sæt de skruer, der holder harddiskmodulet fast på håndledsstøtten, i.
- 6 Sæt harddiskkablet i bundkortet.

### <span id="page-28-2"></span>Efterfølgende

- 1 Genmonter batteriet. Se ["Sådan genmonteres batteriet" på side 22](#page-21-3).
- 2 Følg instruktionerne fra [trin 2](#page-13-2) til [trin 7](#page-13-3) i ["Sådan genmonteres bunddækslet" på](#page-13-4)  [side 14](#page-13-4).

# <span id="page-29-0"></span>Sådan fjernes det optiske drev

 $\bigwedge$  ADVARSEL: Før du arbejder med computerens indvendige dele, skal du læse de sikkerhedsinstruktioner, der fulgte med computeren, og følge trinene i ["Før du](#page-7-3)  [starter" på side 8](#page-7-3). Efter du har udført arbejde på computerens indvendige dele, skal du følge instruktionerne i.["Efter du har udført arbejde på computerens](#page-9-1)  [indvendige dele" på side 10.](#page-9-1) Du kan finde yderligere oplysninger om bedste fremgangsmåder for sikkerhed på webstedet Regulatory Compliance på dell.com/regulatory\_compliance.

#### <span id="page-29-1"></span>Forudsætninger

- 1 Følg instruktionerne fra [trin 1](#page-10-2) til [trin 7](#page-12-0) i ["Sådan fjernes bunddækslet" på side 11.](#page-10-3)
- 2 Fjern batteriet. Se ["Sådan fjernes batteriet" på side 21.](#page-20-3)

#### <span id="page-29-2"></span>Procedure

1 Træk Mylar fra det optiske drevmodul.

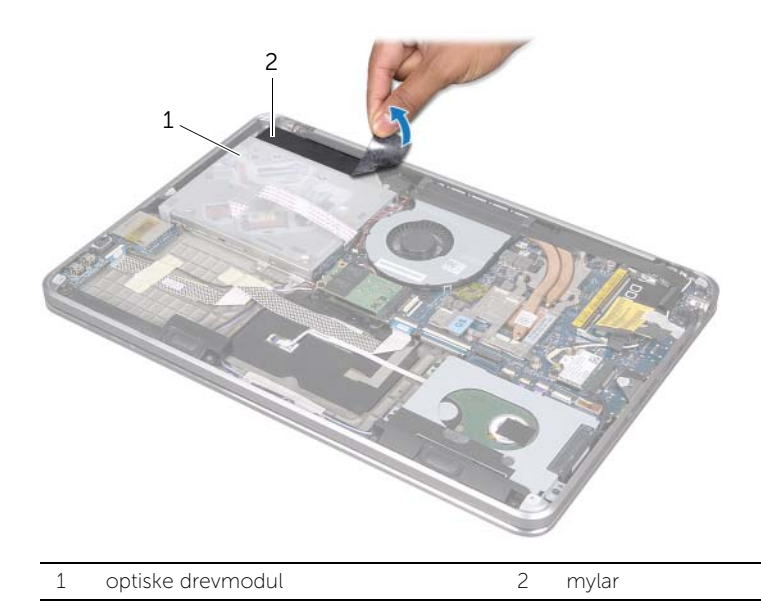

- 2 Løft låsen til stikket ved hjælp af trækfligen og tag det optiske drevs kabel ud af bundkortet.
- 3 Fjern det optiske drevs kabel fra blæseren.
- 4 Fjern møntcellebatteriets kabel fra kabelskinnerne på det optiske drevs beslag.
- 5 Fjern skruen, der holder det optiske drevmodul fast på håndledsstøtten.
- 6 Løft det optiske drevmodul fra en vinkel og løsn det fra fligen på håndledsstøtten.

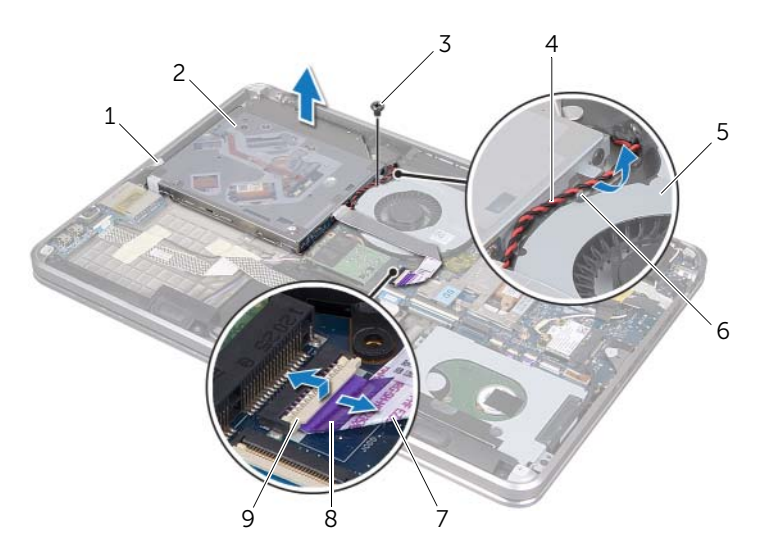

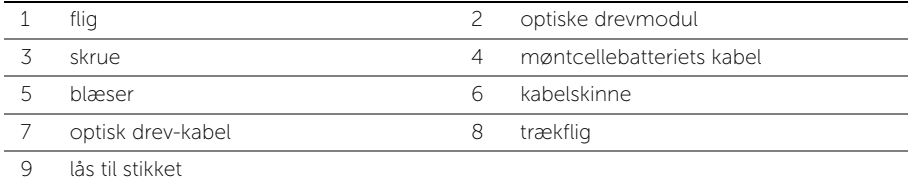

- 7 Fjern de skruer, der fastgør mellemkortet til det optiske drevmodul.
- 8 Frigør mellemkortet fra det optiske drevmodul.

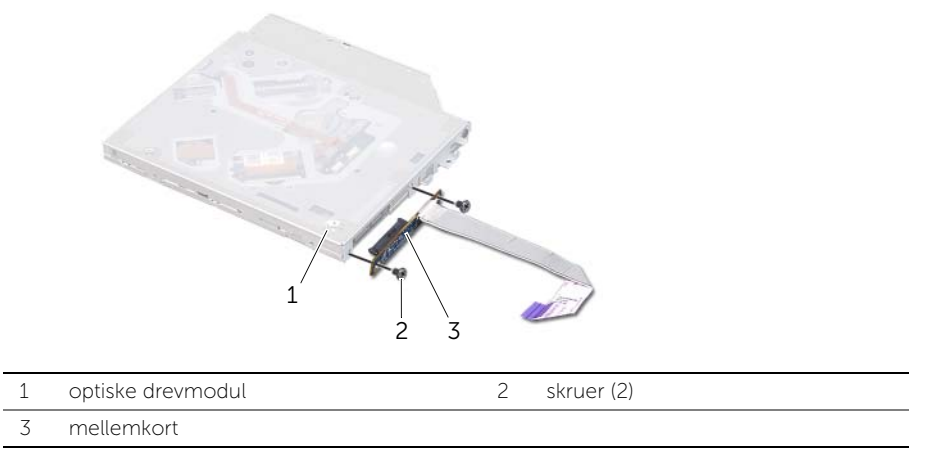

- 9 Fjern den skrue, som holder beslaget til det optiske drev fast på det optiske drev.
- 10 Fjern beslaget til det optiske drev fra det optiske drev.

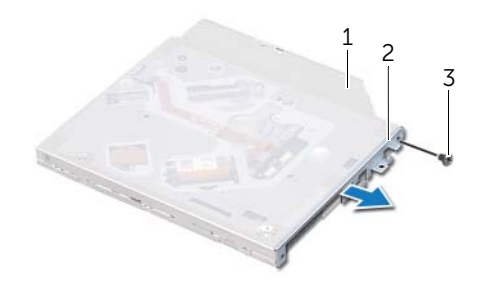

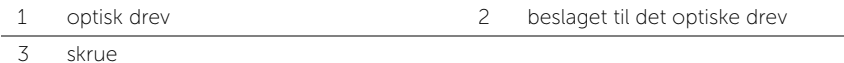

# <span id="page-32-0"></span>Sådan genmonteres det optiske drev

 $\bigwedge$  ADVARSEL: Før du arbejder med computerens indvendige dele, skal du læse de sikkerhedsinstruktioner, der fulgte med computeren, og følge trinene i ["Før du](#page-7-3)  [starter" på side 8](#page-7-3). Efter du har udført arbejde på computerens indvendige dele, skal du følge instruktionerne i ["Efter du har udført arbejde på computerens](#page-9-1)  [indvendige dele" på side 10.](#page-9-1) Du kan finde yderligere oplysninger om bedste fremgangsmåder for sikkerhed på webstedet Regulatory Compliance på dell.com/regulatory\_compliance.

#### <span id="page-32-1"></span>Procedure

- 1 Flugt skruehullerne på det optiske drevs beslag med det optiske drevs skruehuller.
- 2 Genmonter den skrue, som fastgør det optiske drevs beslag til det optiske drev.
- 3 Fastgør mellemkortet til det optiske drevmodul.
- 4 Sæt de skruer, der fastgør mellemkortet til det optiske drevmodul, i.
- 5 Skub det optiske drevmodul under fligen på håndledsstøtten og flugt skruehullet på det optiske drevmodul med skruehullet på håndledsstøtten.
- 6 Sæt den skrue, som holder det optiske drevmodul fast til håndledsstøtten, i.
- 7 Træk møntcellebatteriets kabel gennem kabelskinnerne på det optiske drevs beslag.
- 8 Sæt det optiske drevs kabel i blæseren.
- 9 Skub det optiske drevs kabel ind i bundkortet, og tryk ned på låsen til stikket for at fastgøre kablet.
- 10 Fastgør mylar til det optiske dreymodul.

#### <span id="page-32-2"></span>Efterfølgende

- 1 Genmonter batteriet. Se ["Sådan genmonteres batteriet" på side 22](#page-21-3).
- 2 Følg instruktionerne fra [trin 2](#page-13-2) til [trin 7](#page-13-3) i ["Sådan genmonteres bunddækslet" på](#page-13-4)  [side 14](#page-13-4).

# <span id="page-33-3"></span><span id="page-33-0"></span>Sådan fjernes det trådløse minikort

 $\bigwedge$  ADVARSEL: Før du arbejder med computerens indvendige dele, skal du læse de sikkerhedsinstruktioner, der fulgte med computeren, og følge trinene i ["Før du](#page-7-3)  [starter" på side 8](#page-7-3). Efter du har udført arbejde på computerens indvendige dele, skal du følge instruktionerne i ["Efter du har udført arbejde på computerens](#page-9-1)  [indvendige dele" på side 10.](#page-9-1) Du kan finde yderligere oplysninger om bedste fremgangsmåder for sikkerhed på webstedet Regulatory Compliance på dell.com/regulatory\_compliance.

#### <span id="page-33-1"></span>Forudsætninger

- 1 Følg instruktionerne fra [trin 1](#page-10-2) til [trin 7](#page-12-0) i ["Sådan fjernes bunddækslet" på side 11.](#page-10-3)
- 2 Fjern batteriet. Se ["Sådan fjernes batteriet" på side 21.](#page-20-3)

#### <span id="page-33-2"></span>Procedure

- 1 Afbryd antennekablerne fra det trådløse minikort.
- 2 Fjern skruen, der holder det trådløse minikort fast på bundkortet.

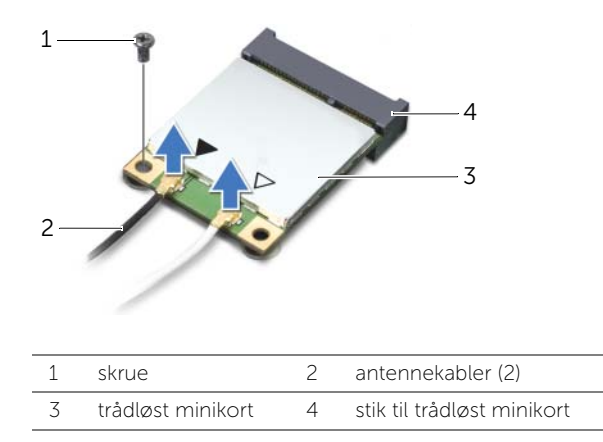

3 Træk og fiern det trådløse minikort fra bundkortet.

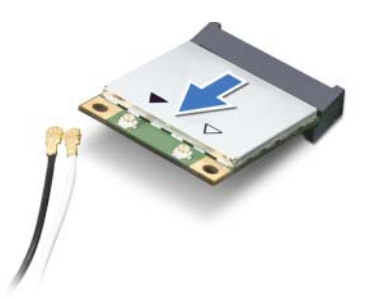

# <span id="page-34-3"></span><span id="page-34-0"></span>Sådan genmonteres det trådløse minikort

 $\bigwedge$  ADVARSEL: Før du arbejder med computerens indvendige dele, skal du læse de sikkerhedsinstruktioner, der fulgte med computeren, og følge trinene i ["Før du](#page-7-3)  [starter" på side 8](#page-7-3). Efter du har udført arbejde på computerens indvendige dele, skal du følge instruktionerne i ["Efter du har udført arbejde på computerens](#page-9-1)  [indvendige dele" på side 10.](#page-9-1) Du kan finde yderligere oplysninger om bedste fremgangsmåder for sikkerhed på webstedet Regulatory Compliance på dell.com/regulatory\_compliance.

#### <span id="page-34-1"></span>Procedure

1 Ret hakket på det trådløse minikort ind efter tappen på det trådløse minikorts stik.

FORSIGTIG: Skub det trådløse minikort på plads med et fast og jævnt tryk. Hvis du bruger for stor kraft, risikerer du at beskadige stikket.

FORSIGTIG: Stikkene er affasede, så de ikke kan indsættes forkert. Hvis du mærker modstand, skal du kontrollere, at stikkene på det trådløse minikort og bundkortet er placeret korrekt, og igen flugte det trådløse minikort.

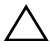

#### $\sqrt{ }$  FORSIGTIG: Anbring aldrig kabler under det trådløse minikort, da dette kan beskadige minikortet.

- 2 Sæt det trådløse minikort-stik i det tilhørende stik i en vinkel på 45 grader.
- 3 Tryk den anden ende af det trådløse minikort ind i stikket på bundkortet, og sæt den skrue, der holder det trådløse minikort fast på bundkortet, i.
- 4 Slut antennekablerne til det trådløse minikort.

Følgende tabel viser antennekablets farveskema for det trådløse minikort, der understøttes af din computer.

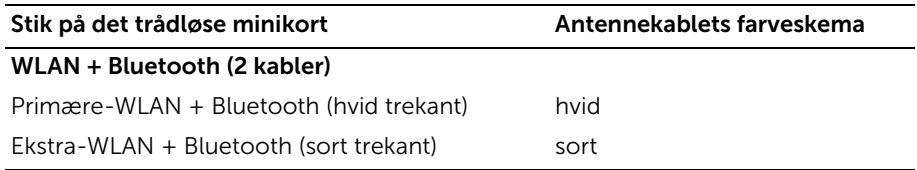

### <span id="page-34-2"></span>Efterfølgende

- 1 Genmonter batteriet. Se ["Sådan genmonteres batteriet" på side 22](#page-21-3).
- 2 Følg instruktionerne fra [trin 2](#page-13-2) til [trin 7](#page-13-3) i ["Sådan genmonteres bunddækslet" på](#page-13-4)  [side 14](#page-13-4).

# <span id="page-35-0"></span>Sådan fjernes mSATA-kortet

 $\bigwedge$  ADVARSEL: Før du arbejder med computerens indvendige dele, skal du læse de sikkerhedsinstruktioner, der fulgte med computeren, og følge trinene i ["Før du](#page-7-3)  [starter" på side 8](#page-7-3). Efter du har udført arbejde på computerens indvendige dele, skal du følge instruktionerne i.["Efter du har udført arbejde på computerens](#page-9-1)  [indvendige dele" på side 10.](#page-9-1) Du kan finde yderligere oplysninger om bedste fremgangsmåder for sikkerhed på webstedet Regulatory Compliance på dell.com/regulatory\_compliance.

#### <span id="page-35-1"></span>Forudsætninger

- 1 Følg instruktionerne fra [trin 1](#page-10-2) til [trin 7](#page-12-0) i ["Sådan fjernes bunddækslet" på side 11.](#page-10-3)
- 2 Fjern batteriet. Se ["Sådan fjernes batteriet" på side 21.](#page-20-3)

#### <span id="page-35-2"></span>Procedure

- 1 Fjern skruen, der fastgør mSATA-kortet til håndledsstøtten.
- 2 Skub og fjern mSATA-kortet fra bundkortet.

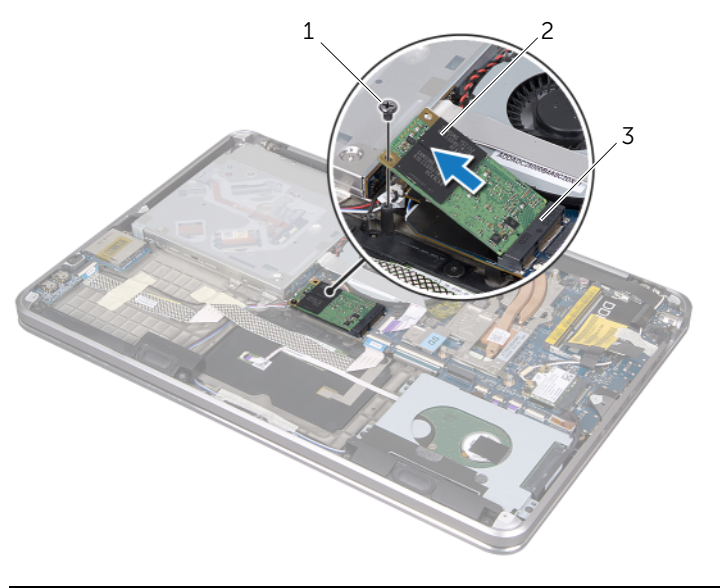

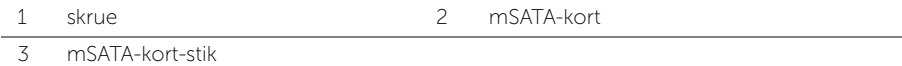
# <span id="page-36-0"></span>Sådan genmonteres mSATA-kortet

 $\bigwedge$  ADVARSEL: Før du arbejder med computerens indvendige dele, skal du læse de sikkerhedsinstruktioner, der fulgte med computeren, og følge trinene i ["Før du](#page-7-0)  [starter" på side 8](#page-7-0). Efter du har udført arbejde på computerens indvendige dele, skal du følge instruktionerne i ["Efter du har udført arbejde på computerens](#page-9-0)  [indvendige dele" på side 10.](#page-9-0) Du kan finde yderligere oplysninger om bedste fremgangsmåder for sikkerhed på webstedet Regulatory Compliance på dell.com/regulatory\_compliance.

### Procedure

- 1 Flugt mSATA-kortets hak med fligen på mSATA-kort-stikket.
- 2 Sæt mSATA-kortet i mSATA-kortets stik i en vinkel på 45 grader.
- 3 Tryk den anden ende af mSATA-kortet ned, og sæt skruen, der holder mSATA-kortet fast på håndledsstøtten, i.

- 1 Genmonter batteriet. Se ["Sådan genmonteres batteriet" på side 22](#page-21-0).
- 2 Følg instruktionerne fra [trin 2](#page-13-0) til [trin 7](#page-13-1) i ["Sådan genmonteres bunddækslet" på](#page-13-2)  [side 14](#page-13-2).

# <span id="page-37-0"></span>Sådan fjernes møntcellebatteriet

 $\bigwedge$  ADVARSEL: Før du arbejder med computerens indvendige dele, skal du læse de sikkerhedsinstruktioner, der fulgte med computeren, og følge trinene i ["Før du](#page-7-0)  [starter" på side 8](#page-7-0). Efter du har udført arbejde på computerens indvendige dele, skal du følge instruktionerne i ["Efter du har udført arbejde på computerens](#page-9-0)  [indvendige dele" på side 10.](#page-9-0) Du kan finde yderligere oplysninger om bedste fremgangsmåder for sikkerhed på webstedet Regulatory Compliance på dell.com/regulatory\_compliance.

#### Forudsætninger

- 1 Følg instruktionerne fra [trin 1](#page-10-0) til [trin 7](#page-12-0) i ["Sådan fjernes bunddækslet" på side 11.](#page-10-1)
- 2 Fjern batteriet. Se ["Sådan fjernes batteriet" på side 21.](#page-20-0)

- FORSIGTIG: Når møntcellebatteriet fjernes, nulstilles BIOS'en til standardindstillingerne. Det anbefales, at du noterer BIOS-indstillingerne, før du fierner møntcellebatteriet.
	- 1 Løft låsen til stikket ved hjælp af trækfligen og tag det optiske drevs kabel ud af bundkortet.
	- 2 Fiern det optiske drevs kabel fra blæseren.

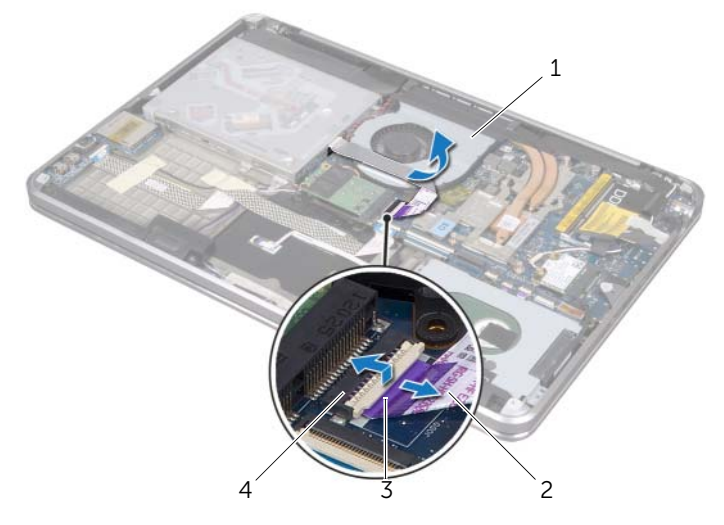

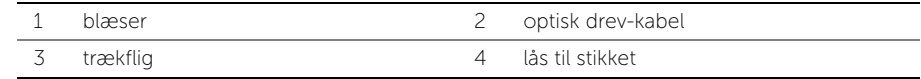

- 3 Træk Mylar fra møntcellebatteriet.
- 4 Tag møntcellebatteriets kabelstik ud af bundkortet.
- 5 Bemærk føringen af møntcellebatteriets kabel, og fjern kablet fra det optiske drevs beslag.
- 6 Fjern møntcellebatteriet fra håndledsstøtten.
- 7 Løft møntcellebatteriet og fjern det fligen på tastaturbeslaget.

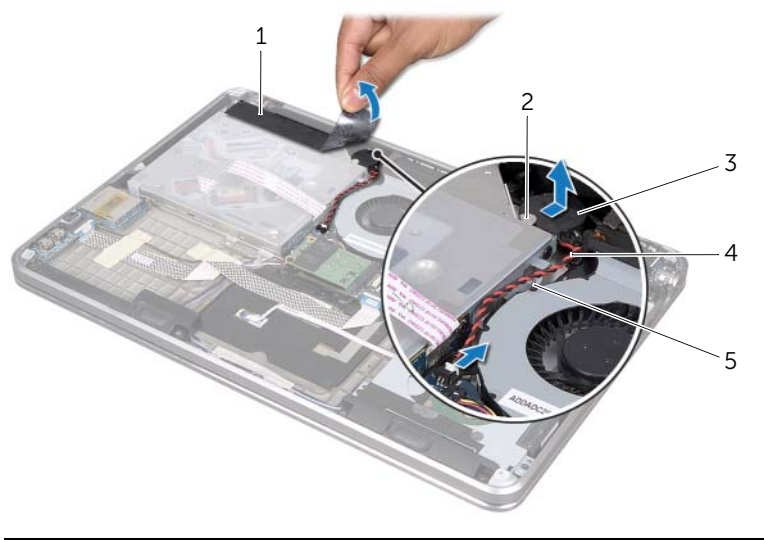

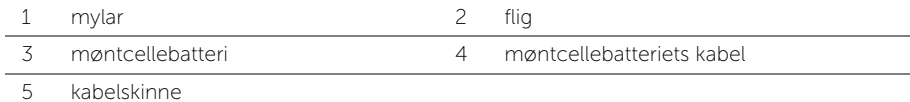

## <span id="page-39-0"></span>Sådan genmonteres møntcellebatteriet

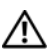

 $\bigwedge$  ADVARSEL: Før du arbejder med computerens indvendige dele, skal du læse de sikkerhedsinstruktioner, der fulgte med computeren, og følge trinene i ["Før du](#page-7-0)  [starter" på side 8](#page-7-0). Efter du har udført arbejde på computerens indvendige dele, skal du følge instruktionerne i ["Efter du har udført arbejde på computerens](#page-9-0)  [indvendige dele" på side 10.](#page-9-0) Du kan finde yderligere oplysninger om bedste fremgangsmåder for sikkerhed på webstedet Regulatory Compliance på dell.com/regulatory\_compliance.

ADVARSEL: Batteriet kan eksplodere, hvis det installeres forkert. Udskift kun batteriet med den samme type eller en tilsvarende type. Bortskaf brugte batterier i henhold til producentens anvisninger.

#### Procedure

- 1 Skub møntcellebatteriet under fligen på tastaturkablet og sæt det fast på håndledsstøtten.
- 2 Træk møntcellebatteriets kabel gennem kabelskinnerne på det optiske drevs beslag.
- 3 Sæt møntcellebatteriets kabel i bundkortet.
- 4 Sæt Mylar på møntcellebatteriet.
- 5 Sæt det optiske drevs kabel i blæseren.
- 6 Skub det optiske drevs kabel ind i bundkortet, og tryk ned på låsen til stikket for at fastgøre kablet.

- 1 Genmonter batteriet. Se ["Sådan genmonteres batteriet" på side 22](#page-21-0).
- 2 Følg instruktionerne fra [trin 2](#page-13-0) til [trin 7](#page-13-1) i ["Sådan genmonteres bunddækslet" på](#page-13-2)  [side 14](#page-13-2).

# <span id="page-40-0"></span>Sådan fjernes blæseren

 $\bigwedge$  ADVARSEL: Før du arbejder med computerens indvendige dele, skal du læse de sikkerhedsinstruktioner, der fulgte med computeren, og følge trinene i ["Før du](#page-7-0)  [starter" på side 8](#page-7-0). Efter du har udført arbejde på computerens indvendige dele, skal du følge instruktionerne i ["Efter du har udført arbejde på computerens](#page-9-0)  [indvendige dele" på side 10.](#page-9-0) Du kan finde yderligere oplysninger om bedste fremgangsmåder for sikkerhed på webstedet Regulatory Compliance på dell.com/regulatory\_compliance.

### Forudsætninger

- 1 Følg instruktionerne fra [trin 1](#page-10-0) til [trin 7](#page-12-0) i ["Sådan fjernes bunddækslet" på side 11.](#page-10-1)
- 2 Fjern batteriet. Se ["Sådan fjernes batteriet" på side 21.](#page-20-0)

- 1 Løft låsen til stikket ved hjælp af trækfligen og tag det optiske drevs kabel ud af bundkortet.
- 2 Fiern det optiske drevs kabel fra blæseren.
- 3 Fjern blæserkablet fra bundkortet.
- 4 Fjern skruen, som holder blæseren fast på håndledsstøtten.
- 5 Løft blæseren med dens kabel væk fra håndledsstøtten.

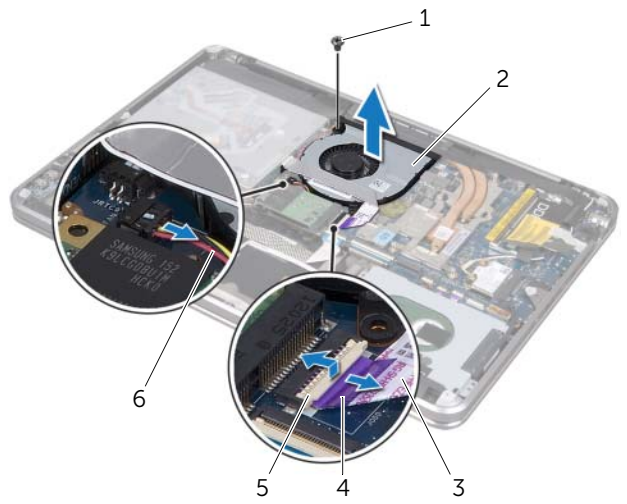

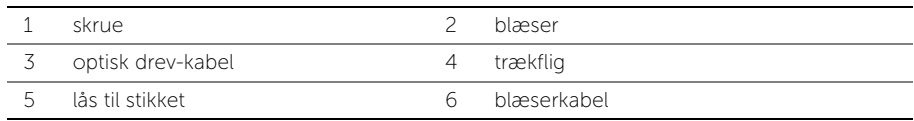

## <span id="page-41-0"></span>Sådan genmonteres blæseren

 $\bigwedge$  ADVARSEL: Før du arbejder med computerens indvendige dele, skal du læse de sikkerhedsinstruktioner, der fulgte med computeren, og følge trinene i ["Før du](#page-7-0)  [starter" på side 8](#page-7-0). Efter du har udført arbejde på computerens indvendige dele, skal du følge instruktionerne i ["Efter du har udført arbejde på computerens](#page-9-0)  [indvendige dele" på side 10.](#page-9-0) Du kan finde yderligere oplysninger om bedste fremgangsmåder for sikkerhed på webstedet Regulatory Compliance på dell.com/regulatory\_compliance.

### Procedure

- 1 Ret blæserens skruehuller ind efter håndledsstøttens skruehuller.
- 2 Sæt den skrue, som holder blæseren fast på håndledsstøtten, i.
- 3 Tilslut blæserkablet til bundkortet.
- 4 Sæt det optiske drevs kabel i blæseren.
- 5 Sæt kablet til det optiske drev ind i stikket til det optiske drevs kabel, og tryk ned på låsen til stikket for at fastgøre kablet.

- 1 Genmonter batteriet. Se ["Sådan genmonteres batteriet" på side 22](#page-21-0).
- 2 Følg instruktionerne fra [trin 2](#page-13-0) til [trin 7](#page-13-1) i ["Sådan genmonteres bunddækslet" på](#page-13-2)  [side 14](#page-13-2).

# <span id="page-42-0"></span>Sådan fjernes processorens kølelegeme

 $\bigwedge$  ADVARSEL: Før du arbejder med computerens indvendige dele, skal du læse de sikkerhedsinstruktioner, der fulgte med computeren, og følge trinene i ["Før du](#page-7-0)  [starter" på side 8](#page-7-0). Efter du har udført arbejde på computerens indvendige dele, skal du følge instruktionerne i ["Efter du har udført arbejde på computerens](#page-9-0)  [indvendige dele" på side 10.](#page-9-0) Du kan finde yderligere oplysninger om bedste fremgangsmåder for sikkerhed på webstedet Regulatory Compliance på dell.com/regulatory\_compliance.

#### Forudsætninger

- 1 Følg instruktionerne fra [trin 1](#page-10-0) til [trin 7](#page-12-0) i ["Sådan fjernes bunddækslet" på side 11.](#page-10-1)
- 2 Fjern batteriet. Se ["Sådan fjernes batteriet" på side 21.](#page-20-0)

- 1 Løsn monteringsskruerne, der fastgør kølelegemet til bundkortet i rækkefølge (angivet på kølelegemet).
- 2 Løft processorens kølelegeme op fra bundkortet.

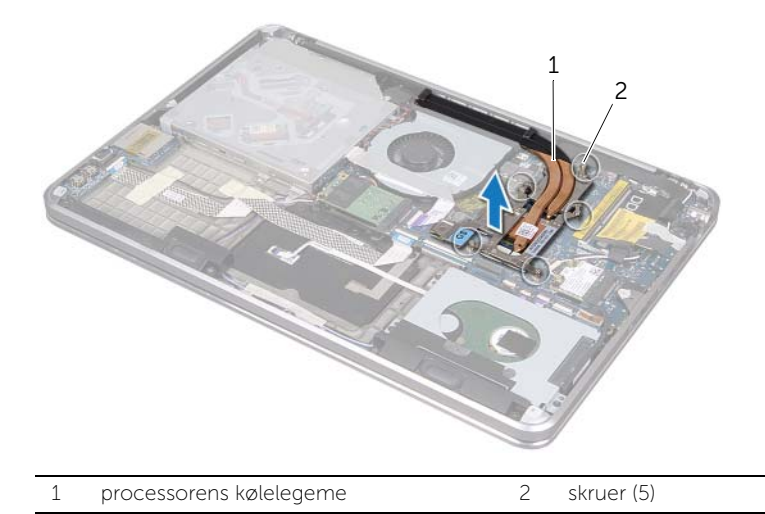

# <span id="page-43-0"></span>Sådan genmonteres processorens kølelegeme

 $\bigwedge$  ADVARSEL: Før du arbejder med computerens indvendige dele, skal du læse de sikkerhedsinstruktioner, der fulgte med computeren, og følge trinene i ["Før du](#page-7-0)  [starter" på side 8](#page-7-0). Efter du har udført arbejde på computerens indvendige dele, skal du følge instruktionerne i ["Efter du har udført arbejde på computerens](#page-9-0)  [indvendige dele" på side 10.](#page-9-0) Du kan finde yderligere oplysninger om bedste fremgangsmåder for sikkerhed på webstedet Regulatory Compliance på dell.com/regulatory\_compliance.

### Procedure

BEMÆRK: Det oprindelige termiske smøremiddel kan genbruges, hvis det oprindelige bundkort og kølelegeme geninstalleres sammen. Hvis enten bundkortet eller kølelegemet udskiftes, skal du bruge den termiske plade, der følger med sættet,

for at sikre, at der opnås varmeledning.

- 1 Tør det termiske smøremiddel fra bunden af processorens kølelegeme, og påfør det igen.
- 2 Flugt skruehullerne på kølelegemet med hullerne på bundkortet.
- 3 Stram monteringsskruerne, der fastgør kølelegemet til bundkortet i rækkefølge (angivet på kølelegemet).

- 1 Genmonter batteriet. Se ["Sådan genmonteres batteriet" på side 22](#page-21-0).
- 2 Følg instruktionerne fra [trin 2](#page-13-0) til [trin 7](#page-13-1) i ["Sådan genmonteres bunddækslet" på](#page-13-2)  [side 14](#page-13-2).

# <span id="page-44-0"></span>Sådan fjernes I/O-kortet

 $\bigwedge$  ADVARSEL: Før du arbejder med computerens indvendige dele, skal du læse de sikkerhedsinstruktioner, der fulgte med computeren, og følge trinene i ["Før du](#page-7-0)  [starter" på side 8](#page-7-0). Efter du har udført arbejde på computerens indvendige dele, skal du følge instruktionerne i ["Efter du har udført arbejde på computerens](#page-9-0)  [indvendige dele" på side 10.](#page-9-0) Du kan finde yderligere oplysninger om bedste fremgangsmåder for sikkerhed på webstedet Regulatory Compliance på dell.com/regulatory\_compliance.

### Forudsætninger

- 1 Følg instruktionerne fra [trin 1](#page-10-0) til [trin 7](#page-12-0) i ["Sådan fjernes bunddækslet" på side 11.](#page-10-1)
- 2 Fjern batteriet. Se ["Sådan fjernes batteriet" på side 21.](#page-20-0)
- 3 Fiern mSATA-kortet. Se ["Sådan fjernes mSATA-kortet" på side 36.](#page-35-0)

- 1 Frakobl I/O kortets jordforbindelseskabel fra bundkortet.
- 2 Løft låsen til stikket ved hjælp af trækfligen og tag I/O-kortets kabel ud af bundkortet.
- 3 Fjern det tape, som holder I/O-kortets kabel og I/O-kortets jordforbindelseskabel fast på håndledsstøtten.
- 4 Fjern skruen, der fastgør I/O-kortet til håndledsstøtten.
- 5 Løft I/O-kortet og tilhørende kabler fra håndledsstøtten.

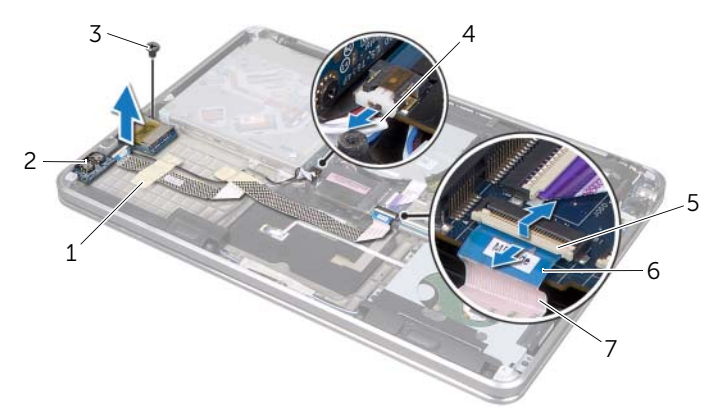

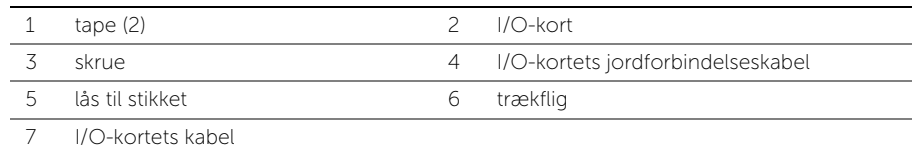

# <span id="page-45-0"></span>Sådan genmonteres I/O-kortet

 $\bigwedge$  ADVARSEL: Før du arbejder med computerens indvendige dele, skal du læse de sikkerhedsinstruktioner, der fulgte med computeren, og følge trinene i ["Før du](#page-7-0)  [starter" på side 8](#page-7-0). Efter du har udført arbejde på computerens indvendige dele, skal du følge instruktionerne i ["Efter du har udført arbejde på computerens](#page-9-0)  [indvendige dele" på side 10.](#page-9-0) Du kan finde yderligere oplysninger om bedste fremgangsmåder for sikkerhed på webstedet Regulatory Compliance på dell.com/regulatory\_compliance.

### Procedure

- 1 Flugt skruehullet I/O-kortet med håndledsstøttens skruehul.
- 2 Sæt skruen, der holder I/O-kortet fast på håndledsstøtten, i.
- 3 Træk I/O-kortets kabel og I/O-kortets jordforbindelseskabel på håndledsstøtten og sæt tape på for at fastgøre kablerne.
- 4 Sæt I/O-kortets kabel i I/O-kortets kabelstik, og tryk ned på låsen til stikket for at fastgøre kablet.
- 5 Forbind I/O kortets jordforbindelseskabel til bundkortet.

- 1 Genmonter mSATA-kortet. Se ["Sådan genmonteres mSATA-kortet" på side 37.](#page-36-0)
- 2 Genmonter batteriet. Se ["Sådan genmonteres batteriet" på side 22](#page-21-0).
- 3 Følg instruktionerne fra [trin 2](#page-13-0) til [trin 7](#page-13-1) i "Sådan genmonteres bunddækslet" på [side 14](#page-13-2).

# <span id="page-46-0"></span>Sådan fjernes højttalerne

 $\bigwedge$  ADVARSEL: Før du arbejder med computerens indvendige dele, skal du læse de sikkerhedsinstruktioner, der fulgte med computeren, og følge trinene i ["Før du](#page-7-0)  [starter" på side 8](#page-7-0). Efter du har udført arbejde på computerens indvendige dele, skal du følge instruktionerne i ["Efter du har udført arbejde på computerens](#page-9-0)  [indvendige dele" på side 10.](#page-9-0) Du kan finde yderligere oplysninger om bedste fremgangsmåder for sikkerhed på webstedet Regulatory Compliance på dell.com/regulatory\_compliance.

### Forudsætninger

- 1 Følg instruktionerne fra [trin 1](#page-10-0) til [trin 7](#page-12-0) i ["Sådan fjernes bunddækslet" på side 11.](#page-10-1)
- 2 Fjern batteriet. Se ["Sådan fjernes batteriet" på side 21.](#page-20-0)
- 3 Fiern mSATA-kortet. Se "Sådan fiernes mSATA-kortet" på side 36.

- 1 Løft låsen til stikket og brug trækfligen til at tage I/O-kortets kabel ud af I/O-kortets kabelstik.
- 2 Fjern I/O-kortets kabel fra højttalerkablets føring.
- **3** Frakobl højttalerkablet fra bundkortet.
- 4 Fiern de skruer, der fastgør højttalerne til håndledsstøtten.
- 5 Bemærk højttalerkablets føring, og fjern tapen fra højttalerkablet.

6 Løft højttalerne og højttalerkablet væk fra håndledsstøtten.

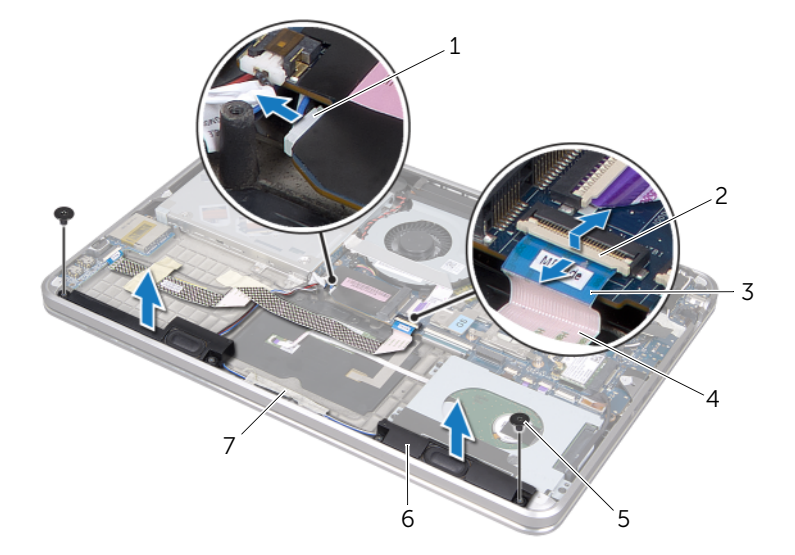

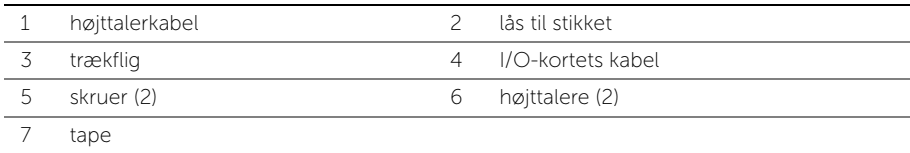

# <span id="page-48-0"></span>Sådan genmonteres højttalerne

 $\bigwedge$  ADVARSEL: Før du arbejder med computerens indvendige dele, skal du læse de sikkerhedsinstruktioner, der fulgte med computeren, og følge trinene i ["Før du](#page-7-0)  [starter" på side 8](#page-7-0). Efter du har udført arbejde på computerens indvendige dele, skal du følge instruktionerne i ["Efter du har udført arbejde på computerens](#page-9-0)  [indvendige dele" på side 10.](#page-9-0) Du kan finde yderligere oplysninger om bedste fremgangsmåder for sikkerhed på webstedet Regulatory Compliance på dell.com/regulatory\_compliance.

### Procedure

1 Brug justeringsanordningerne på håndledsstøtten til at sætte højttalerne på plads.

**BEMÆRK:** Sørg for, at højttalerne er fastgjort med justeringstappene.

- 2 Træk højttalerkablet på håndledsstøtten og sæt det fast med tape.
- 3 Sæt de skruer, der fastgør højttalerne til håndledsstøtten, i.
- 4 Træk højttalerkablet på håndledsstøtten, og slut det til bundkortet.
- 5 Træk I/O-kortets kabel på håndledsstøtten.
- 6 Sæt I/O-kortets kabel i I/O-kortets stik, og tryk ned på låsen til stikket for at fastgøre kablet.

- 1 Genmonter mSATA-kortet. Se ["Sådan genmonteres mSATA-kortet" på side 37.](#page-36-0)
- 2 Genmonter batteriet. Se ["Sådan genmonteres batteriet" på side 22](#page-21-0).
- 3 Følg instruktionerne fra [trin 2](#page-13-0) til [trin 7](#page-13-1) i "Sådan genmonteres bunddækslet" på [side 14](#page-13-2).

## <span id="page-49-0"></span>Sådan fjernes strøm/batteristatusindikatorens kort

ADVARSEL: Før du arbejder med computerens indvendige dele, skal du læse de sikkerhedsinstruktioner, der fulgte med computeren, og følge trinene i ["Før du](#page-7-0)  [starter" på side 8](#page-7-0). Efter du har udført arbejde på computerens indvendige dele, skal du følge instruktionerne i ["Efter du har udført arbejde på computerens](#page-9-0)  [indvendige dele" på side 10.](#page-9-0) Du kan finde yderligere oplysninger om bedste fremgangsmåder for sikkerhed på webstedet Regulatory Compliance på dell.com/regulatory\_compliance.

## Forudsætninger

- 1 Følg instruktionerne fra [trin 1](#page-10-0) til [trin 7](#page-12-0) i ["Sådan fjernes bunddækslet" på side 11.](#page-10-1)
- 2 Fjern batteriet. Se ["Sådan fjernes batteriet" på side 21.](#page-20-0)
- 3 Fjern højttalerne. Se ["Sådan fjernes højttalerne" på side 47](#page-46-0).

- 1 Træk Mylar fra strøm/batteristatusindikatorens kort.
- 2 Løft låsen til stikket, og brug trækfligen til at frakoble strøm/ batteristatusindikatorens kabel fra bundkortet.
- 3 Bemærk placeringen af tapen og træk det af strøm/batteristatusindikatorens kabel.
- 4 Fiern skruen, der fastgør strøm/batteristatusindikatorens kort til håndledsstøtten.

5 Løft strøm/batteristatusindikatorens kort fra en vinkel for at fjerne det fra fligen på håndledsstøtten og løft strøm/batteristatusindikatorens kort og tilhørende kabel af håndledsstøtten.

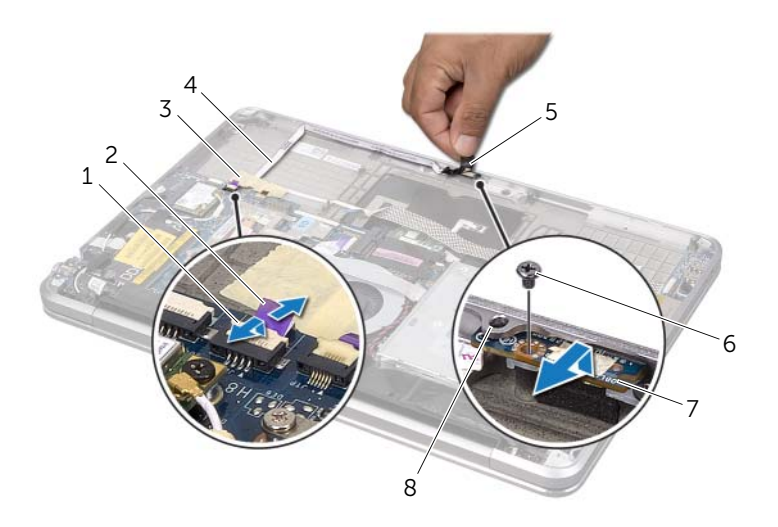

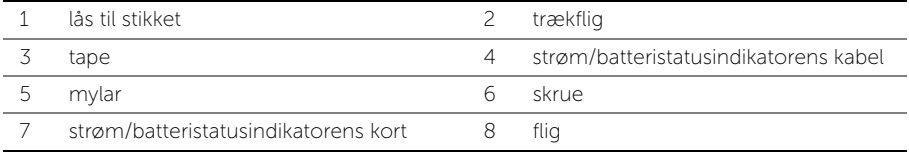

## <span id="page-51-0"></span>Sådan isættes strøm/batteristatusindikatorens kort

ADVARSEL: Før du arbejder med computerens indvendige dele, skal du læse de sikkerhedsinstruktioner, der fulgte med computeren, og følge trinene i ["Før du](#page-7-0)  [starter" på side 8](#page-7-0). Efter du har udført arbejde på computerens indvendige dele, skal du følge instruktionerne i ["Efter du har udført arbejde på computerens](#page-9-0)  [indvendige dele" på side 10.](#page-9-0) Du kan finde yderligere oplysninger om bedste fremgangsmåder for sikkerhed på webstedet Regulatory Compliance på dell.com/regulatory\_compliance.

### Procedure

- 1 Skub strøm/batteristatusindikatorens kortunder fligen på håndledsstøtten og flugt skruehullerne på strøm/batteristatusindikatorens kortmed skruehullerne på håndledsstøtten.
- 2 Genmonter skruen, der fastgør strøm/batteristatusindikatorens kort til håndledsstøtten.
- 3 Træk strøm/batteristatusindikatorens kabel på håndledsstøtten og fastgør kablet med tape.
- 4 Sæt strøm/batteristatusindikatorens kabel ind i stikket til strøm/ batteristatusindikator, og tryk ned på låsen til stikket for at fastgøre kablet.
- 5 Sæt mylar på strøm/batteristatusindikatorens kort.

- 1 Genmonter højttalerne. Se ["Sådan genmonteres højttalerne" på side 49](#page-48-0).
- 2 Genmonter batteriet. Se ["Sådan genmonteres batteriet" på side 22](#page-21-0).
- 3 Følg instruktionerne fra [trin 2](#page-13-0) til [trin 7](#page-13-1) i "Sådan genmonteres bunddækslet" på [side 14](#page-13-2).

# <span id="page-52-0"></span>Sådan fjernes bundkortet

 $\bigwedge$  ADVARSEL: Før du arbejder med computerens indvendige dele, skal du læse de sikkerhedsinstruktioner, der fulgte med computeren, og følge trinene i ["Før du](#page-7-0)  [starter" på side 8](#page-7-0). Efter du har udført arbejde på computerens indvendige dele, skal du følge instruktionerne i ["Efter du har udført arbejde på computerens](#page-9-0)  [indvendige dele" på side 10.](#page-9-0) Du kan finde yderligere oplysninger om bedste fremgangsmåder for sikkerhed på webstedet Regulatory Compliance på dell.com/regulatory\_compliance.

### Forudsætninger

- 1 Følg instruktionerne fra [trin 1](#page-10-0) til [trin 7](#page-12-0) i ["Sådan fjernes bunddækslet" på side 11.](#page-10-1)
- 2 Fjern batteriet. Se ["Sådan fjernes batteriet" på side 21.](#page-20-0)
- 3 Fiern det sekundære hukommelsesmodul. Se "Sådan fiernes [hukommelsesmodulerne" på side 23](#page-22-0).
- 4 Fjern det trådløse minikort. Se ["Sådan fjernes det trådløse minikort" på side 34.](#page-33-0)
- 5 Fiern mSATA-kortet. Se "Sådan fiernes mSATA-kortet" på side 36.
- 6 Følg instruktionerne fra [trin 1](#page-26-0) til [trin 3](#page-26-1) i ["Sådan fjernes harddisken" på side 27.](#page-26-2)
- 7 Fjern blæseren. Se ["Sådan fjernes blæseren" på side 41](#page-40-0).
- 8 Fiern processorens kølelegeme. Se "Sådan fiernes processorens kølelegeme" på [side 43](#page-42-0).

## Procedure

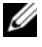

**BEMÆRK:** Computerens Service Tag kan findes under systememblemet. Du skal Indtaste Service Tag i BIOS'en, når du genmonterer bundkortet.

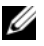

 $\mathbb Z$  BEMÆRK: Bemærk, inden du frakobler kablerne fra bundkortet, stikkenes placering, så du kan tilslutte dem korrekt igen, efter at du har genmonteret bundkortet.

- <span id="page-53-0"></span>1 Træk Mylar fra bundkortet.
- 2 Bemærk antennekablernes føring, og fjern kablerne fra kabelskinnerne.

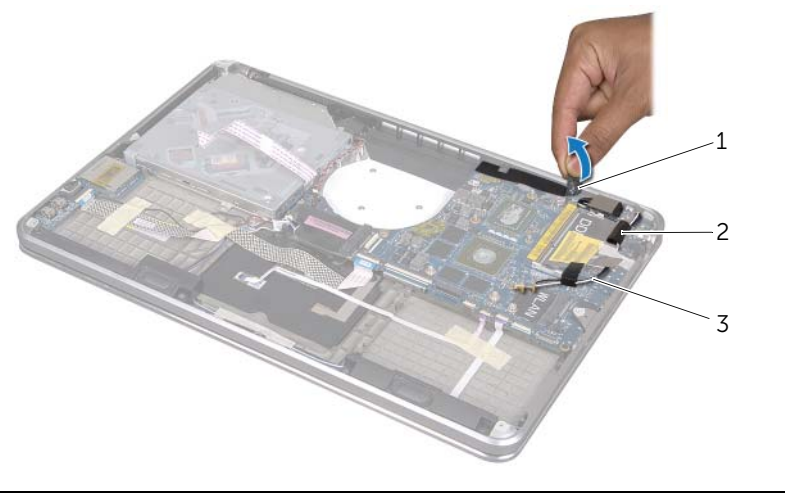

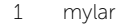

2 kabelskinner (2)

3 antennekabler (2)

- 3 Frigør stikket fra bundkortet ved at trække i skærmkablets trækflig.
- 4 Afbryd højttalerkablet, møntcellebatteriets kabel, I/O-kortets jordforbindelseskabel og kameraets kabel fra bundkortet.
- 5 Løft låsene til stikkene og brug trækfligen til at afbryde I/O-kortets kabel, tastaturkablet, kablet til tastaturets baggrundslysning, pegefeltskablet og strøm/ batteristatusindikatorens kabel fra bundkortet.

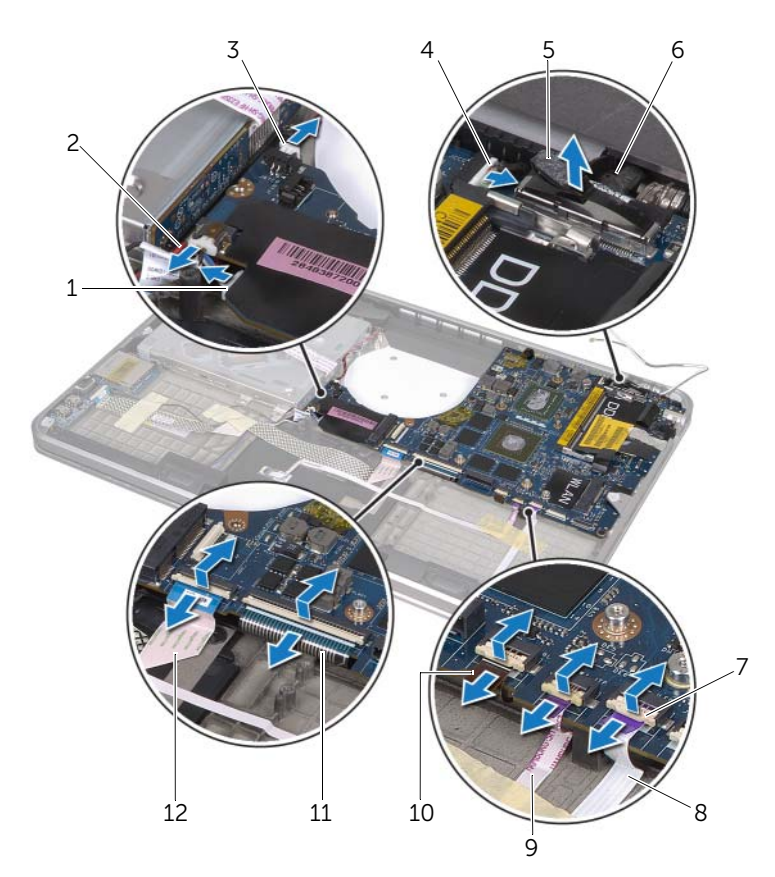

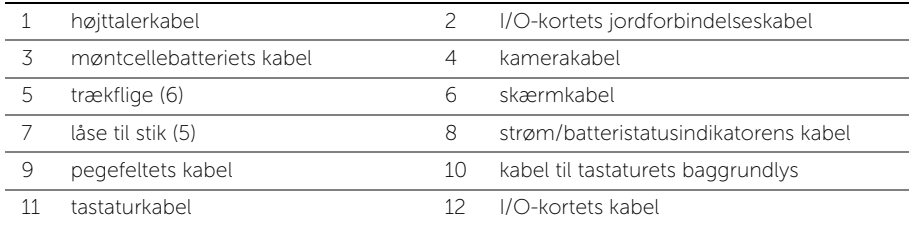

- 6 Genmontér de skruer, som holder bundkortet fast på håndledsstøtten.
- <span id="page-55-0"></span>7 Løft forsigtigt bundkortet i en vinklet, og frigør bundkortstikkene fra stikkene på håndledsstøtten.
- 8 Skub og fjern bundkortet gennem fra fligen håndledsstøtten.

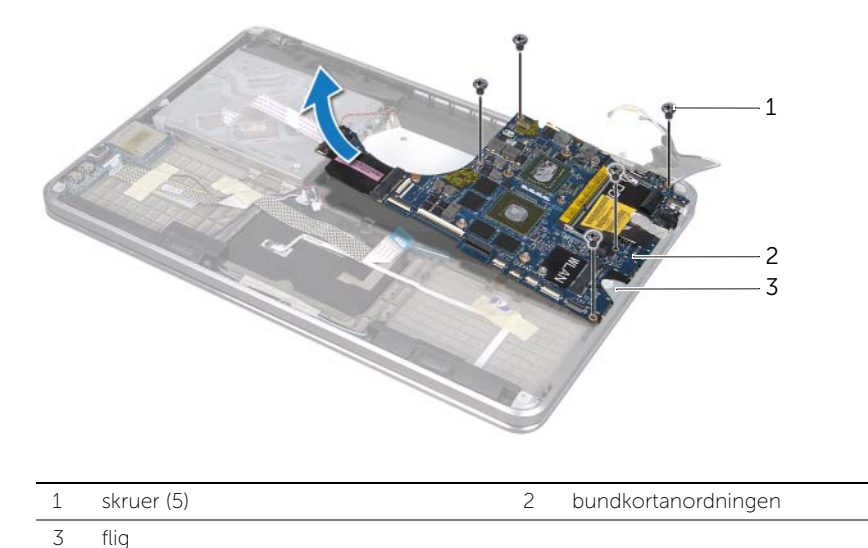

- 9 Vend bundkortmodulet om.
- 10 Fjern det primære hukommelsesmodul ved at følge vejledningerne fra [trin 1](#page-23-0) til [trin 2](#page-23-1) i ["Sådan fjernes hukommelsesmodulerne" på side 23](#page-22-0).

# <span id="page-56-2"></span>Sådan genmonteres bundkortet

 $\bigwedge$  ADVARSEL: Før du arbejder med computerens indvendige dele, skal du læse de sikkerhedsinstruktioner, der fulgte med computeren, og følge trinene i ["Før du](#page-7-0)  [starter" på side 8](#page-7-0). Efter du har udført arbejde på computerens indvendige dele, skal du følge instruktionerne i ["Efter du har udført arbejde på computerens](#page-9-0)  [indvendige dele" på side 10.](#page-9-0) Du kan finde yderligere oplysninger om bedste fremgangsmåder for sikkerhed på webstedet Regulatory Compliance på dell.com/regulatory\_compliance.

### Procedure

- 1 Montér det primære hukommelsesmodul igen ved at følge vejledningerne fra [trin 1](#page-24-0) til [trin 2](#page-24-1) i ["Sådan genmonteres hukommelsesmodulerne" på side 25.](#page-24-2)
- 2 Vend bundkortmodulet om
- <span id="page-56-0"></span>3 Skub bundkortets stik under fligen og ind i stikkene på håndledsstøtten.
- 4 Ret bundkortets skruehuller ind efter håndledsstøttens skruehuller.

**BEMÆRK:** Sørg for, at der ikke er nogen kabler under bundkortanordningen.

- 5 Genmonter de skruer, der fastgør bundkortet på håndledsstøtten.
- 6 Sæt I/O-kortets kabel, tastaturkablet, kablet til tastaturets baggrundlys, pegefeltets kabel og strøm/batteristatusindikatorens kabel i de behørige stik og tryk ned på låsene til stikkene for at fastgøre kablerne.
- 7 Sæt skærmkablet, højttalerkablet, møntcellebatteriets kablel, I/O-kortets jordforbindelseskabel og kameraets kabel i bundkortet.
- <span id="page-56-1"></span>8 Før antennekablerne gennem kabelskinnerne på bundkortet.
- 9 Fastgør mylar til bundkortet.

## Efterfølgende

- 1 Genmonter processorens kølelegeme. Se ["Sådan genmonteres processorens](#page-43-0)  [kølelegeme" på side 44](#page-43-0).
- 2 Genmonter blæseren. Se ["Sådan genmonteres blæseren" på side 42.](#page-41-0)
- 3 Følg instruktionerne fra [trin 4](#page-28-0) til [trin 6](#page-28-1) i ["Sådan genmonteres harddisken" på side 29](#page-28-2).
- 4 Genmonter mSATA-kortet. Se ["Sådan genmonteres mSATA-kortet" på side 37.](#page-36-0)
- 5 Genmonter det trådløse minikort. Se ["Sådan genmonteres det trådløse minikort" på](#page-34-0)  [side 35.](#page-34-0)
- 6 Sæt det sekundære hukommelsesmodul på igen. Se ["Sådan genmonteres](#page-24-2)  [hukommelsesmodulerne" på side 25](#page-24-2).
- 7 Genmonter batteriet. Se ["Sådan genmonteres batteriet" på side 22](#page-21-0).
- 8 Følg instruktionerne fra [trin 2](#page-13-0) til [trin 7](#page-13-1) i ["Sådan genmonteres bunddækslet" på](#page-13-2)  [side 14](#page-13-2).

## Sådan indtastes Service Tag i BIOS

- 1 Tænd computeren.
- 2 Tryk på <F2> under POST for at få adgang til systemets installationsprogram.
- 3 Gå til hovedfanen, og indtast Service Tag i feltet Service Tag (Indtast servicekode).

## <span id="page-58-0"></span>Sådan fjernes anordningen med ventilationshuller

ADVARSEL: Før du arbejder med computerens indvendige dele, skal du læse de sikkerhedsinstruktioner, der fulgte med computeren, og følge trinene i ["Før du](#page-7-0)  [starter" på side 8](#page-7-0). Efter du har udført arbejde på computerens indvendige dele, skal du følge instruktionerne i ["Efter du har udført arbejde på computerens](#page-9-0)  [indvendige dele" på side 10.](#page-9-0) Du kan finde yderligere oplysninger om bedste fremgangsmåder for sikkerhed på webstedet Regulatory Compliance på dell.com/regulatory\_compliance.

## Forudsætninger

- 1 Følg instruktionerne fra [trin 1](#page-10-0) til [trin 7](#page-12-0) i ["Sådan fjernes bunddækslet" på side 11.](#page-10-1)
- 2 Fjern batteriet. Se ["Sådan fjernes batteriet" på side 21.](#page-20-0)
- 3 Fiern det sekundære hukommelsesmodul. Se "Sådan fiernes [hukommelsesmodulerne" på side 23](#page-22-0).
- 4 Fjern det trådløse minikort. Se ["Sådan fjernes det trådløse minikort" på side 34.](#page-33-0)
- 5 Fiern mSATA-kortet. Se "Sådan fiernes mSATA-kortet" på side 36.
- 6 Følg instruktionerne fra [trin 1](#page-26-0) til [trin 3](#page-26-1) i ["Sådan fjernes harddisken" på side 27.](#page-26-2)
- 7 Følg instruktionerne fra [trin 1](#page-29-0) til [trin 6](#page-30-0) i ["Sådan fjernes det optiske drev" på side 30.](#page-29-1)
- 8 Fiern blæseren. Se "Sådan fiernes blæseren" på side 41.
- 9 Fjern processorens kølelegeme. Se ["Sådan fjernes processorens kølelegeme" på](#page-42-0)  [side 43](#page-42-0).
- 10 Følg instruktionerne fra [trin 1](#page-53-0) til [trin 7](#page-55-0) i ["Sådan fjernes bundkortet" på side 53.](#page-52-0)

### Procedure

1 Træk Mylar fra kameraets kabelføring.

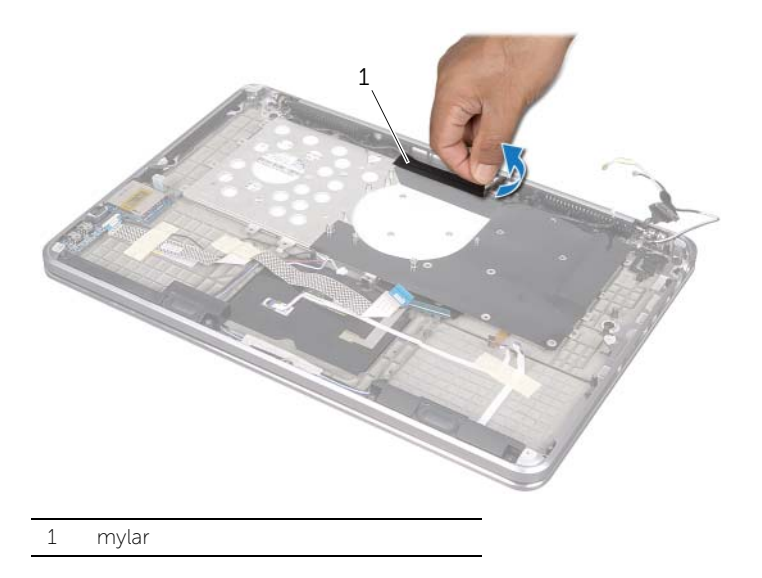

2 Bemærk kameraets kabelføring, og fjern kablet fra kabelskinnerne på anordningen med ventilationshuller.

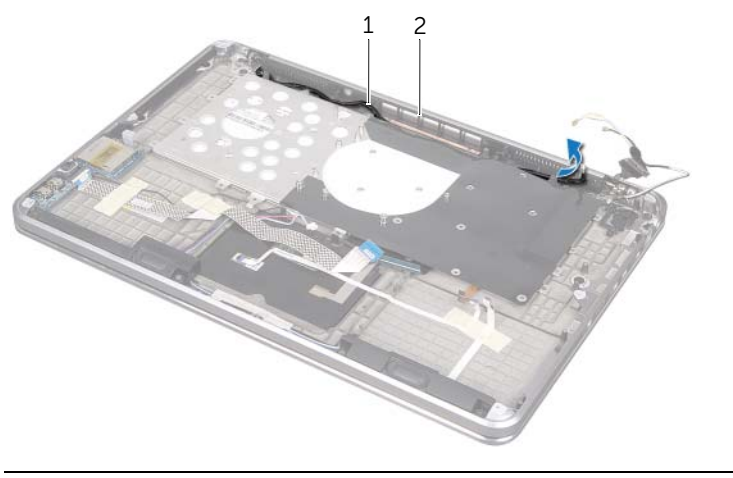

- 3 Fjern de skruer, der holder anordningen med ventilationshuller til fast på håndledsstøtten.
- 4 Løft anordningen med ventilationshuller af håndledsstøtten.

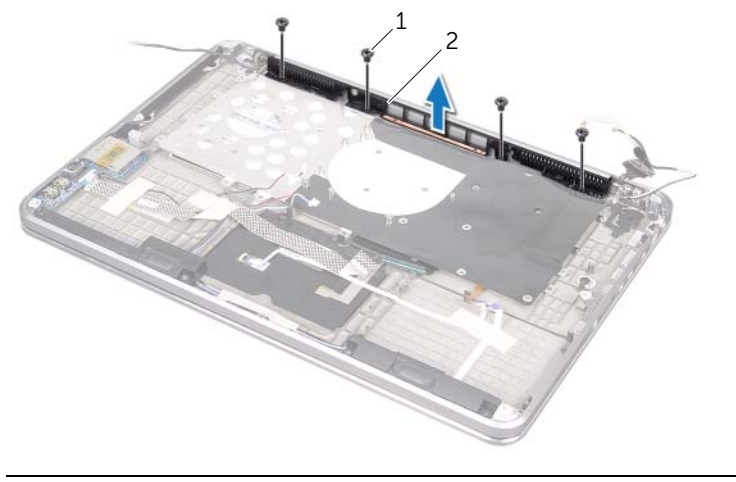

1 skruer (4) 2 ventilationshuller

## <span id="page-61-0"></span>Sådan genmonteres anordningen med ventilationshuller

ADVARSEL: Før du arbejder med computerens indvendige dele, skal du læse de sikkerhedsinstruktioner, der fulgte med computeren, og følge trinene i ["Før du](#page-7-0)  [starter" på side 8](#page-7-0). Efter du har udført arbejde på computerens indvendige dele, skal du følge instruktionerne i ["Efter du har udført arbejde på computerens](#page-9-0)  [indvendige dele" på side 10.](#page-9-0) Du kan finde yderligere oplysninger om bedste fremgangsmåder for sikkerhed på webstedet Regulatory Compliance på dell.com/regulatory\_compliance.

### Procedure

- 1 Ret skruehullerne på anordningen med ventilationshuller ind efter håndledsstøttens skruehuller.
- 2 Genmonter de skruer, der fastgør anordningen med ventilationshuller til håndledsstøtten.
- 3 Før kameraets kabel gennem føringsskinnerne på anordningen med ventilationshuller.
- 4 Sæt mylar på kameraets kabelføring.

- 1 Følg instruktionerne fra [trin 3](#page-56-0) til [trin 9](#page-56-1) i ["Sådan genmonteres bundkortet" på side 57](#page-56-2).
- 2 Genmonter processorens kølelegeme. Se ["Sådan genmonteres processorens](#page-43-0)  [kølelegeme" på side 44](#page-43-0).
- 3 Genmonter blæseren. Se ["Sådan genmonteres blæseren" på side 42.](#page-41-0)
- 4 Følg instruktionerne fra [trin 5](#page-32-0) til [trin 10](#page-32-1) i ["Sådan genmonteres det optiske drev" på](#page-32-2)  [side 33](#page-32-2).
- 5 Følg instruktionerne fra [trin 4](#page-28-0) til [trin 6](#page-28-1) i ["Sådan genmonteres harddisken" på side 29](#page-28-2).
- 6 Genmonter mSATA-kortet. Se ["Sådan genmonteres mSATA-kortet" på side 37.](#page-36-0)
- 7 Genmonter det trådløse minikort. Se ["Sådan genmonteres det trådløse minikort" på](#page-34-0)  [side 35.](#page-34-0)
- 8 Sæt det sekundære hukommelsesmodul på igen. Se "Sådan genmonteres [hukommelsesmodulerne" på side 25](#page-24-2).
- 9 Genmonter batteriet. Se ["Sådan genmonteres batteriet" på side 22](#page-21-0).
- 10 Følg instruktionerne fra [trin 2](#page-13-0) til [trin 7](#page-13-1) i ["Sådan genmonteres bunddækslet" på](#page-13-2)  [side 14](#page-13-2).

# <span id="page-62-0"></span>Sådan fjernes tastaturet

 $\bigwedge$  ADVARSEL: Før du arbejder med computerens indvendige dele, skal du læse de sikkerhedsinstruktioner, der fulgte med computeren, og følge trinene i ["Før du](#page-7-0)  [starter" på side 8](#page-7-0). Efter du har udført arbejde på computerens indvendige dele, skal du følge instruktionerne i ["Efter du har udført arbejde på computerens](#page-9-0)  [indvendige dele" på side 10.](#page-9-0) Du kan finde yderligere oplysninger om bedste fremgangsmåder for sikkerhed på webstedet Regulatory Compliance på dell.com/regulatory\_compliance.

### Forudsætninger

- 1 Følg instruktionerne fra [trin 1](#page-10-0) til [trin 7](#page-12-0) i ["Sådan fjernes bunddækslet" på side 11.](#page-10-1)
- 2 Fjern batteriet. Se ["Sådan fjernes batteriet" på side 21.](#page-20-0)
- 3 Fiern det sekundære hukommelsesmodul. Se "Sådan fiernes [hukommelsesmodulerne" på side 23](#page-22-0).
- 4 Fjern det trådløse minikort. Se ["Sådan fjernes det trådløse minikort" på side 34.](#page-33-0)
- 5 Fiern mSATA-kortet. Se "Sådan fiernes mSATA-kortet" på side 36.
- 6 Følg instruktionerne fra [trin 1](#page-26-0) til [trin 3](#page-26-1) i ["Sådan fjernes harddisken" på side 27.](#page-26-2)
- 7 Følg instruktionerne fra [trin 1](#page-29-0) til [trin 6](#page-30-0) i ["Sådan fjernes det optiske drev" på side 30.](#page-29-1)
- 8 Fiern blæseren. Se "Sådan fiernes blæseren" på side 41.
- 9 Fjern processorens kølelegeme. Se ["Sådan fjernes processorens kølelegeme" på](#page-42-0)  [side 43](#page-42-0).
- 10 Følg instruktionerne fra [trin 1](#page-53-0) til [trin 7](#page-55-0) i ["Sådan fjernes bundkortet" på side 53.](#page-52-0)

- $\bigwedge$  FORSIGTIG: Tastehætterne på tastaturet er skrøbelige og kan nemt forrykke sig, og det er tidskævende at udskifte dem. Vær forsigtig, når du fjerner og håndterer tastaturet.
- 1 Fjern de skruer, der fastgør tastaturbeslaget til håndledsstøtten.
- 2 Løft tastaturbeslaget af håndledsstøtten.

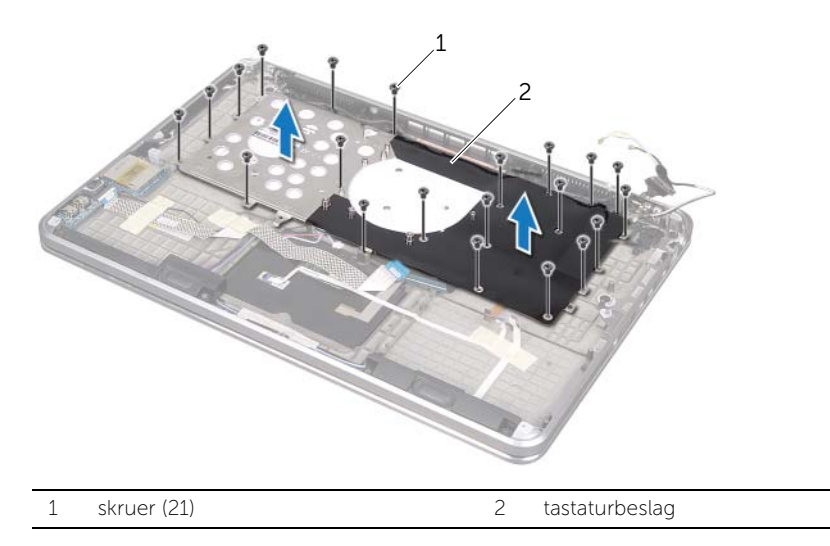

- 3 Fjern de skruer, der fastgør tastaturet til håndledsstøtten.
- 4 Løft tastaturet af håndledsstøtten.

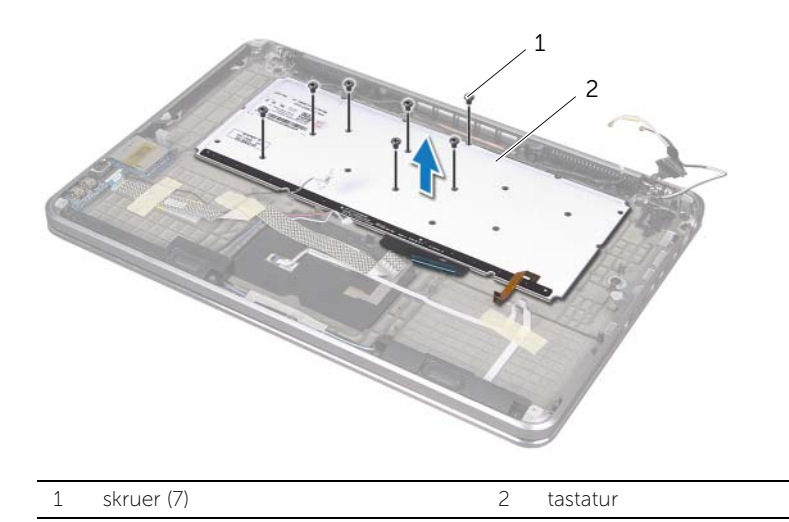

## <span id="page-64-0"></span>Sådan genmonteres tastaturet

 $\bigwedge$  ADVARSEL: Før du arbejder med computerens indvendige dele, skal du læse de sikkerhedsinstruktioner, der fulgte med computeren, og følge trinene i ["Før du](#page-7-0)  [starter" på side 8](#page-7-0). Efter du har udført arbejde på computerens indvendige dele, skal du følge instruktionerne i ["Efter du har udført arbejde på computerens](#page-9-0)  [indvendige dele" på side 10.](#page-9-0) Du kan finde yderligere oplysninger om bedste fremgangsmåder for sikkerhed på webstedet Regulatory Compliance på dell.com/regulatory\_compliance.

### Procedure

- 1 Ret tastaturets skruehuller ind efter håndledsstøttens skruehuller.
- 2 Genmonter de skruer, der fastgør tastaturet til håndledsstøtten.
- 3 Ret skruehullerne på tastaturbeslaget ind efter håndledsstøttens skruehuller.
- 4 Genmonter de skruer, der fastgør tastaturbeslaget til håndledsstøtten.

- 1 Følg instruktionerne fra [trin 3](#page-56-0) til [trin 9](#page-56-1) i ["Sådan genmonteres bundkortet" på side 57](#page-56-2).
- 2 Genmonter processorens kølelegeme. Se "Sådan genmonteres processorens [kølelegeme" på side 44](#page-43-0).
- 3 Genmonter blæseren. Se ["Sådan genmonteres blæseren" på side 42.](#page-41-0)
- 4 Følg instruktionerne fra [trin 5](#page-32-0) til [trin 10](#page-32-1) i ["Sådan genmonteres det optiske drev" på](#page-32-2)  [side 33](#page-32-2).
- 5 Følg instruktionerne fra [trin 4](#page-28-0) til [trin 6](#page-28-1) i ["Sådan genmonteres harddisken" på side 29](#page-28-2).
- 6 Genmonter mSATA-kortet. Se ["Sådan genmonteres mSATA-kortet" på side 37.](#page-36-0)
- 7 Genmonter det trådløse minikort. Se ["Sådan genmonteres det trådløse minikort" på](#page-34-0)  [side 35.](#page-34-0)
- 8 Sæt det sekundære hukommelsesmodul på igen. Se "Sådan genmonteres [hukommelsesmodulerne" på side 25](#page-24-2).
- 9 Genmonter batteriet. Se ["Sådan genmonteres batteriet" på side 22](#page-21-0).
- 10 Følg instruktionerne fra [trin 2](#page-13-0) til [trin 7](#page-13-1) i ["Sådan genmonteres bunddækslet" på](#page-13-2)  [side 14](#page-13-2).

# Sådan fjernes skærmen

 $\bigwedge$  ADVARSEL: Før du arbejder med computerens indvendige dele, skal du læse de sikkerhedsinstruktioner, der fulgte med computeren, og følge trinene i ["Før du](#page-7-0)  [starter" på side 8](#page-7-0). Efter du har udført arbejde på computerens indvendige dele, skal du følge instruktionerne i ["Efter du har udført arbejde på computerens](#page-9-0)  [indvendige dele" på side 10.](#page-9-0) Du kan finde yderligere oplysninger om bedste fremgangsmåder for sikkerhed på webstedet Regulatory Compliance på dell.com/regulatory\_compliance.

### Forudsætninger

- 1 Følg instruktionerne fra [trin 1](#page-10-0) til [trin 7](#page-12-0) i ["Sådan fjernes bunddækslet" på side 11.](#page-10-1)
- 2 Fjern batteriet. Se ["Sådan fjernes batteriet" på side 21.](#page-20-0)
- 3 Fiern mSATA-kortet. Se "Sådan fiernes mSATA-kortet" på side 36.
- 4 Følg instruktionerne fra [trin 1](#page-26-0) til [trin 3](#page-26-1) i ["Sådan fjernes harddisken" på side 27.](#page-26-2)
- 5 Følg instruktionerne fra [trin 1](#page-29-0) til [trin 6](#page-30-0) i ["Sådan fjernes det optiske drev" på side 30.](#page-29-1)
- 6 Fiern møntcellebatteriet Se "Sådan fiernes møntcellebatteriet" på side 38.
- 7 Fjern blæseren. Se ["Sådan fjernes blæseren" på side 41](#page-40-0).
- 8 Fiern processorens kølelegeme. Se "Sådan fiernes processorens kølelegeme" på [side 43](#page-42-0).
- 9 Følg instruktionerne fra [trin 1](#page-53-0) til [trin 7](#page-55-0) i ["Sådan fjernes bundkortet" på side 53.](#page-52-0)

- 1 Fjern de skruer, der holder skærmhængslerne fast på håndledsstøtten.
- 2 Åbn håndledsstøtten så meget som muligt.

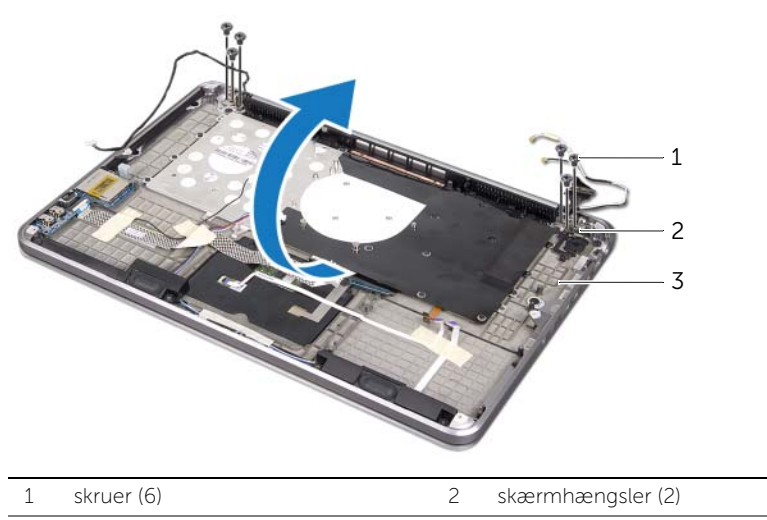

- 3 håndledsstøtte
- 3 Skub og fjern tappene på håndledsstøtten fra skærmhængslerne.

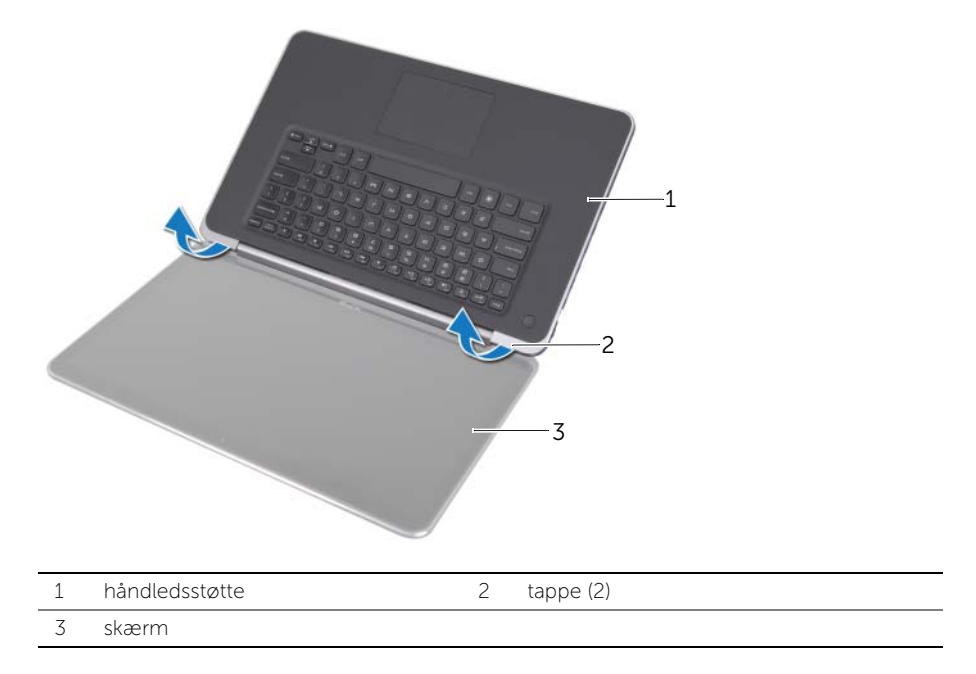

## Sådan genmonteres skærmen

 $\bigwedge$  ADVARSEL: Før du arbejder med computerens indvendige dele, skal du læse de sikkerhedsinstruktioner, der fulgte med computeren, og følge trinene i ["Før du](#page-7-0)  [starter" på side 8](#page-7-0). Efter du har udført arbejde på computerens indvendige dele, skal du følge instruktionerne i ["Efter du har udført arbejde på computerens](#page-9-0)  [indvendige dele" på side 10.](#page-9-0) Du kan finde yderligere oplysninger om bedste fremgangsmåder for sikkerhed på webstedet Regulatory Compliance på dell.com/regulatory\_compliance.

### Procedure

- 1 Skub tappene på håndledsstøtten under skærmhængslerne og flugt skruehullerne på håndledsstøtten med skruehullerne på skærmhængslerne.
- 2 Genmonter de skruer, der holder håndledsstøtten fast på skærmhængslerne.
- 3 Luk håndledsstøtten.

- 1 Følg instruktionerne fra [trin 3](#page-56-0) til [trin 9](#page-56-1) i ["Sådan genmonteres bundkortet" på side 57](#page-56-2).
- 2 Genmonter processorens kølelegeme. Se "Sådan genmonteres processorens [kølelegeme" på side 44](#page-43-0).
- 3 Genmonter blæseren. Se ["Sådan genmonteres blæseren" på side 42.](#page-41-0)
- 4 Isæt møntcellebatteriet Se ["Sådan genmonteres møntcellebatteriet" på side 40.](#page-39-0)
- 5 Følg instruktionerne fra [trin 5](#page-32-0) til [trin 10](#page-32-1) i ["Sådan genmonteres det optiske drev" på](#page-32-2)  [side 33](#page-32-2).
- 6 Følg instruktionerne fra [trin 4](#page-28-0) til [trin 6](#page-28-1) i ["Sådan genmonteres harddisken" på side 29](#page-28-2).
- 7 Genmonter mSATA-kortet. Se ["Sådan genmonteres mSATA-kortet" på side 37.](#page-36-0)
- 8 Genmonter batteriet. Se ["Sådan genmonteres batteriet" på side 22](#page-21-0).
- 9 Følg instruktionerne fra [trin 2](#page-13-0) til [trin 7](#page-13-1) i ["Sådan genmonteres bunddækslet" på](#page-13-2)  [side 14](#page-13-2).

# Sådan fjernes håndledsstøtten

 $\bigwedge$  ADVARSEL: Før du arbejder med computerens indvendige dele, skal du læse de sikkerhedsinstruktioner, der fulgte med computeren, og følge trinene i ["Før du](#page-7-0)  [starter" på side 8](#page-7-0). Efter du har udført arbejde på computerens indvendige dele, skal du følge instruktionerne i ["Efter du har udført arbejde på computerens](#page-9-0)  [indvendige dele" på side 10.](#page-9-0) Du kan finde yderligere oplysninger om bedste fremgangsmåder for sikkerhed på webstedet Regulatory Compliance på dell.com/regulatory\_compliance.

### Forudsætninger

- 1 Følg instruktionerne fra [trin 1](#page-10-0) til [trin 7](#page-12-0) i ["Sådan fjernes bunddækslet" på side 11.](#page-10-1)
- 2 Fjern batteriet. Se ["Sådan fjernes batteriet" på side 21.](#page-20-0)
- 3 Fjern mSATA-kortet. Se ["Sådan fjernes mSATA-kortet" på side 36.](#page-35-0)
- 4 Følg instruktionerne fra [trin 1](#page-26-0) til [trin 3](#page-26-1) i ["Sådan fjernes harddisken" på side 27.](#page-26-2)
- 5 Følg instruktionerne fra [trin 1](#page-29-0) til [trin 6](#page-30-0) i ["Sådan fjernes det optiske drev" på side 30.](#page-29-1)
- 6 Fiern møntcellebatteriet Se "Sådan fiernes møntcellebatteriet" på side 38.
- 7 Fjern blæseren. Se ["Sådan fjernes blæseren" på side 41](#page-40-0).
- 8 Fiern processorens kølelegeme. Se "Sådan fiernes processorens kølelegeme" på [side 43](#page-42-0).
- 9 Fjern I/O-kortet. Se ["Sådan fjernes I/O-kortet" på side 45](#page-44-0).
- 10 Fjern højttalerne. Se ["Sådan fjernes højttalerne" på side 47](#page-46-0).
- 11 Fiern strøm/batteristatusindikatorens kort. Se ["Sådan fjernes strøm/batteristatusindikatorens kort" på side 50.](#page-49-0)
- 12 Følg instruktionerne fra [trin 1](#page-53-0) til [trin 7](#page-55-0) i ["Sådan fjernes bundkortet" på side 53.](#page-52-0)
- 13 Fjern anordningen med ventilationshuller. Se "Sådan fjernes anordningen med [ventilationshuller" på side 59.](#page-58-0)
- 14 Fjern tastaturet. Se ["Sådan fjernes tastaturet" på side 63.](#page-62-0)

## Procedure

- 1 Fjern de skruer, som holder håndledsstøtten fast på skærmhængslerne.
- 2 Åbn håndledsstøtten så meget som muligt.

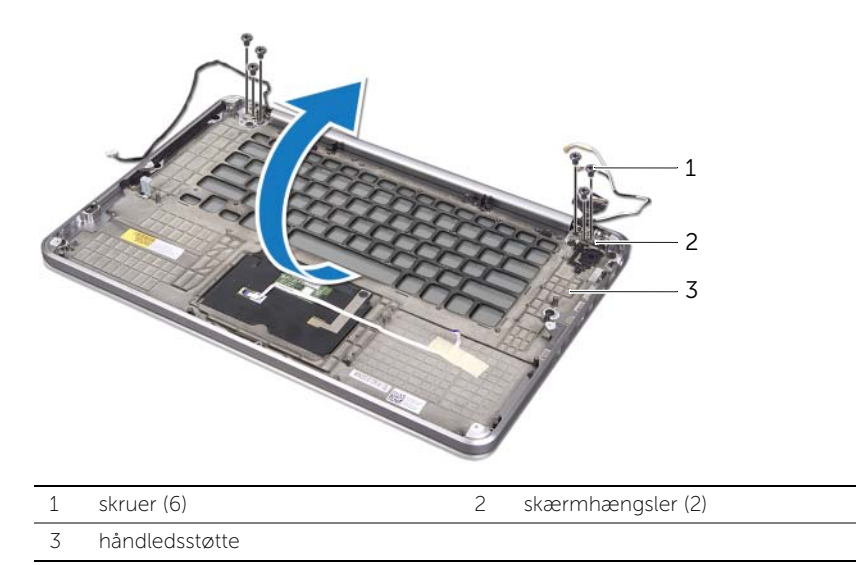

3 Skub og fjern håndledsstøtten fra skærmhængslerne.

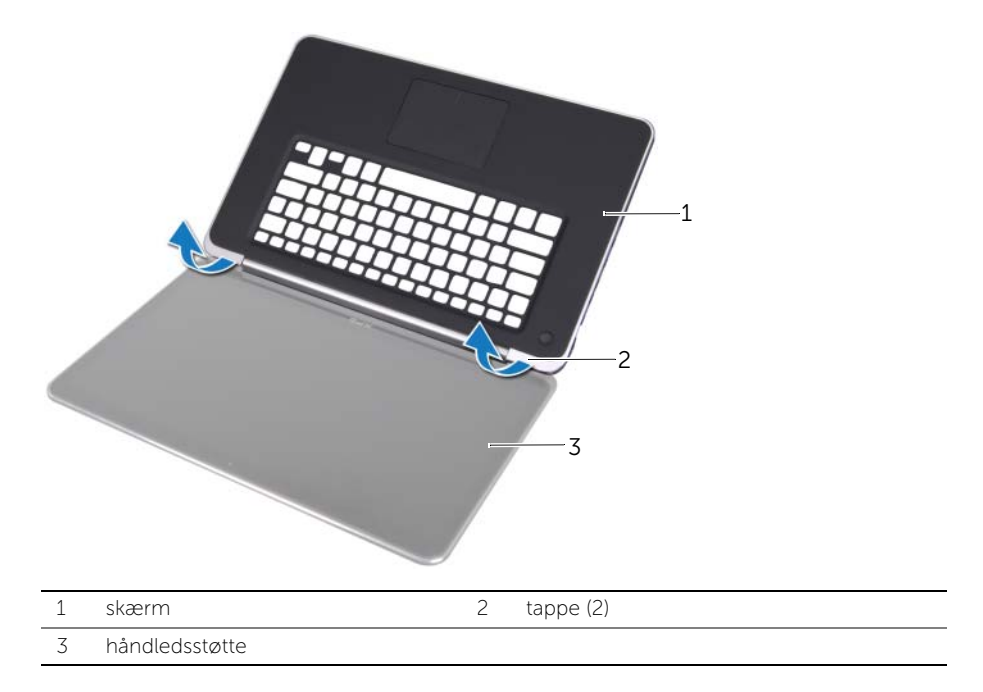

# Sådan genmonteres håndledsstøtten

 $\bigwedge$  ADVARSEL: Før du arbejder med computerens indvendige dele, skal du læse de sikkerhedsinstruktioner, der fulgte med computeren, og følge trinene i ["Før du](#page-7-0)  [starter" på side 8](#page-7-0). Efter du har udført arbejde på computerens indvendige dele, skal du følge instruktionerne i ["Efter du har udført arbejde på computerens](#page-9-0)  [indvendige dele" på side 10.](#page-9-0) Du kan finde yderligere oplysninger om bedste fremgangsmåder for sikkerhed på webstedet Regulatory Compliance på dell.com/regulatory\_compliance.

### Procedure

- 1 Skub tappene på håndledsstøtten under skærmhængslerne og flugt skruehullerne på håndledsstøtten med skærmhængslerne.
- 2 Monter de skruer, som holder håndledsstøtten fast på skærmhængslerne.
- 3 Luk håndledsstøtten.

- 1 Genmonter tastaturet. Se ["Sådan genmonteres tastaturet" på side 65.](#page-64-0)
- 2 Sæt anordningen med ventilationshuller i. Se "Sådan genmonteres anordningen [med ventilationshuller" på side 62.](#page-61-0)
- 3 Følg instruktionerne fra [trin 3](#page-56-0) til [trin 9](#page-56-1) i ["Sådan genmonteres bundkortet" på side 57](#page-56-2).
- 4 Isætning af strøm/batteristatusindikatorens kort Se ["Sådan isættes strøm/](#page-51-0) [batteristatusindikatorens kort" på side 52](#page-51-0).
- 5 Genmonter højttalerne. Se ["Sådan genmonteres højttalerne" på side 49](#page-48-0).
- 6 Genmonter I/O-kortet. Se ["Sådan genmonteres I/O-kortet" på side 46](#page-45-0).
- 7 Genmonter processorens kølelegeme. Se ["Sådan genmonteres processorens](#page-43-0)  [kølelegeme" på side 44](#page-43-0).
- 8 Genmonter blæseren. Se ["Sådan genmonteres blæseren" på side 42.](#page-41-0)
- 9 Isæt møntcellebatteriet Se ["Sådan genmonteres møntcellebatteriet" på side 40.](#page-39-0)
- 10 Følg instruktionerne fra [trin 5](#page-32-0) til [trin 10](#page-32-1) i ["Sådan genmonteres det optiske drev" på](#page-32-2)  [side 33](#page-32-2).
- 11 Følg instruktionerne fra [trin 4](#page-28-0) til [trin 6](#page-28-1) i ["Sådan genmonteres harddisken" på side 29](#page-28-2).
- 12 Genmonter mSATA-kortet. Se ["Sådan genmonteres mSATA-kortet" på side 37.](#page-36-0)
- 13 Genmonter batteriet. Se ["Sådan genmonteres batteriet" på side 22](#page-21-0).
- 14 Følg instruktionerne fra [trin 2](#page-13-0) til [trin 7](#page-13-1) i "Sådan genmonteres bunddækslet" på [side 14](#page-13-2).

# Sådan flash-opdateres BIOS

Det er muligt, at det er nødvendigt at flashe BIOS, når der er en opdatering tilgængelig, eller når bundkortet sættes i. Sådan flash-opdateres BIOS:

- 1 Tænd computeren.
- 2 Gå til support.dell.com/support/downloads.
- 3 Find filen med BIOS-opdateringen til computeren:

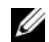

BEMÆRK: Du finder computerens Service Tag på en mærkat under systememblemet på computerens bagside. Du kan finde flere oplysninger om, hvordan Service Tag findes, se *Startvejledning*, som fulgte med din computer.

Hvis du har computerens Service Tag eller Express Service Code:

- a Indtast computerens Service Tag eller Express Service Code i feltet Service Tag eller Express Service Code.
- **b** Klik på **Send** og fortsæt til [trin 4.](#page-71-0)

Hvis du ikke har computerens Servicekode eller Kode til ekspresservice:

- a Vælg en af følgende muligheder:
	- Automatically detect my Service Tag for me (Registrer automatisk Servicekoden for mig)
	- Choose from My Products and Services List (Vælg fra listen Mine produkter og tienester)
	- Choose from a list of all Dell products (Vælg fra en liste med alle Dell-produkter)
- **b** Klik på **Continue** (Fortsæt) og følg veiledningen på skærmen.
- <span id="page-71-0"></span>4 Der vises en liste over resultater på skærmen. Klik på BIOS.
- 5 Klik på Download File (Hent fil) for at hente den nyeste BIOS-fil.
- 6 I vinduet Please select your download method below (Vælg overførselsmetode nedenfor) klikker du på For Single File Download via Browser (Til overførsel af enkel fil via browser) og derefter klikker du på **Download Now** (Hent nu). Vinduet File Download (Filoverførsel) vises.
- 7 Vælg i vinduet Save As (Gem som) en passende placering på computeren at overføre filen til.
- 8 Hvis vinduet Download Complete (Overførsel gennemført) vises, klikker du på Close (Luk).
- 9 Naviger til mappen du overførte filen med BIOS-opdateringen til.
- 10 Dobbeltklik på ikonet for filen med BIOS-opdateringen, og følg vejledningen på skærmen.